# **Dokumentaro de Programo Esperantilo**

*Eldono 1.1*

[http://www.esperantilo.org](http://www.esperantilo.org/)

Aŭtoro: Artur Trzewik (mail@xdobry.de) amatora hobia projekto de libera programado

# **Enhavo**

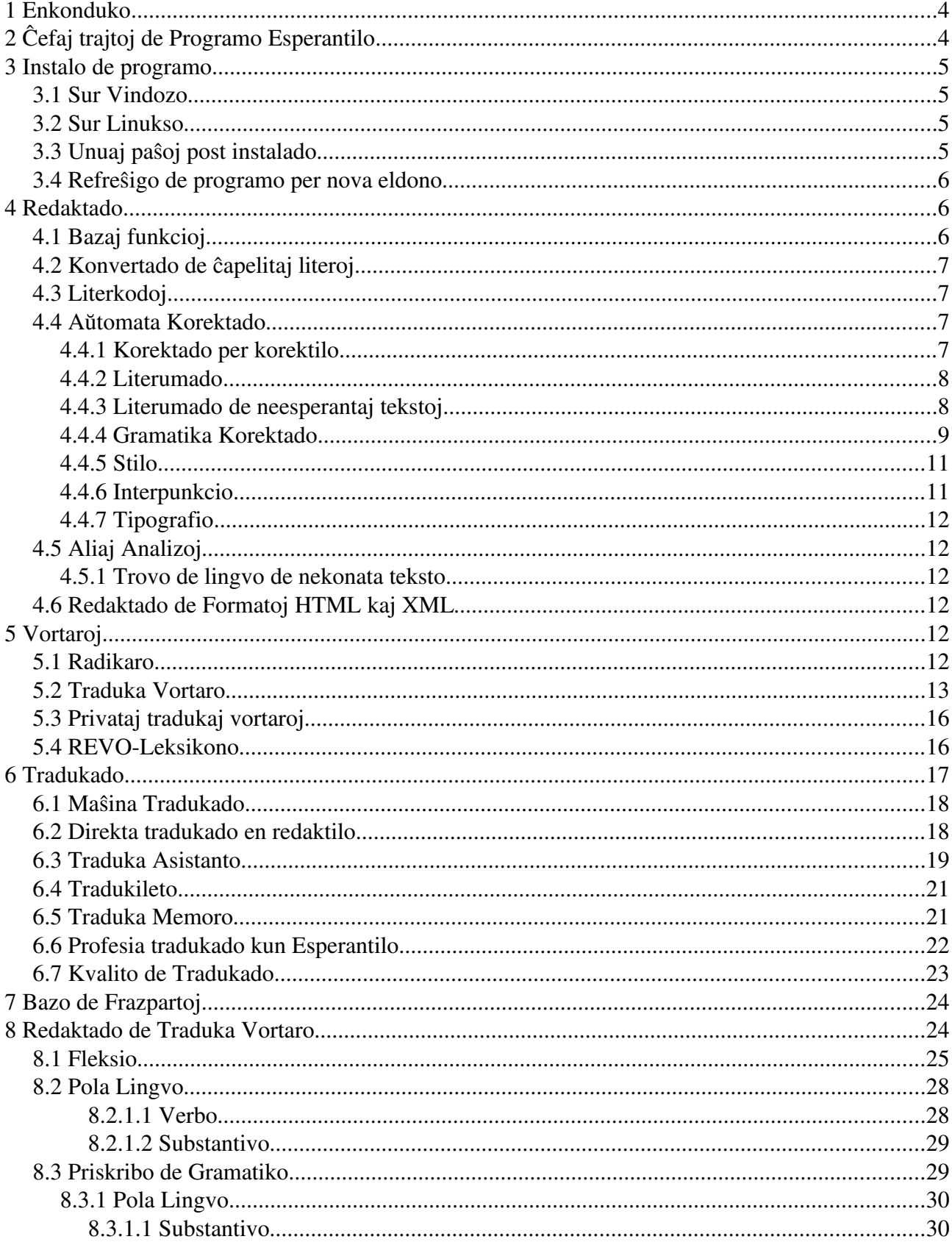

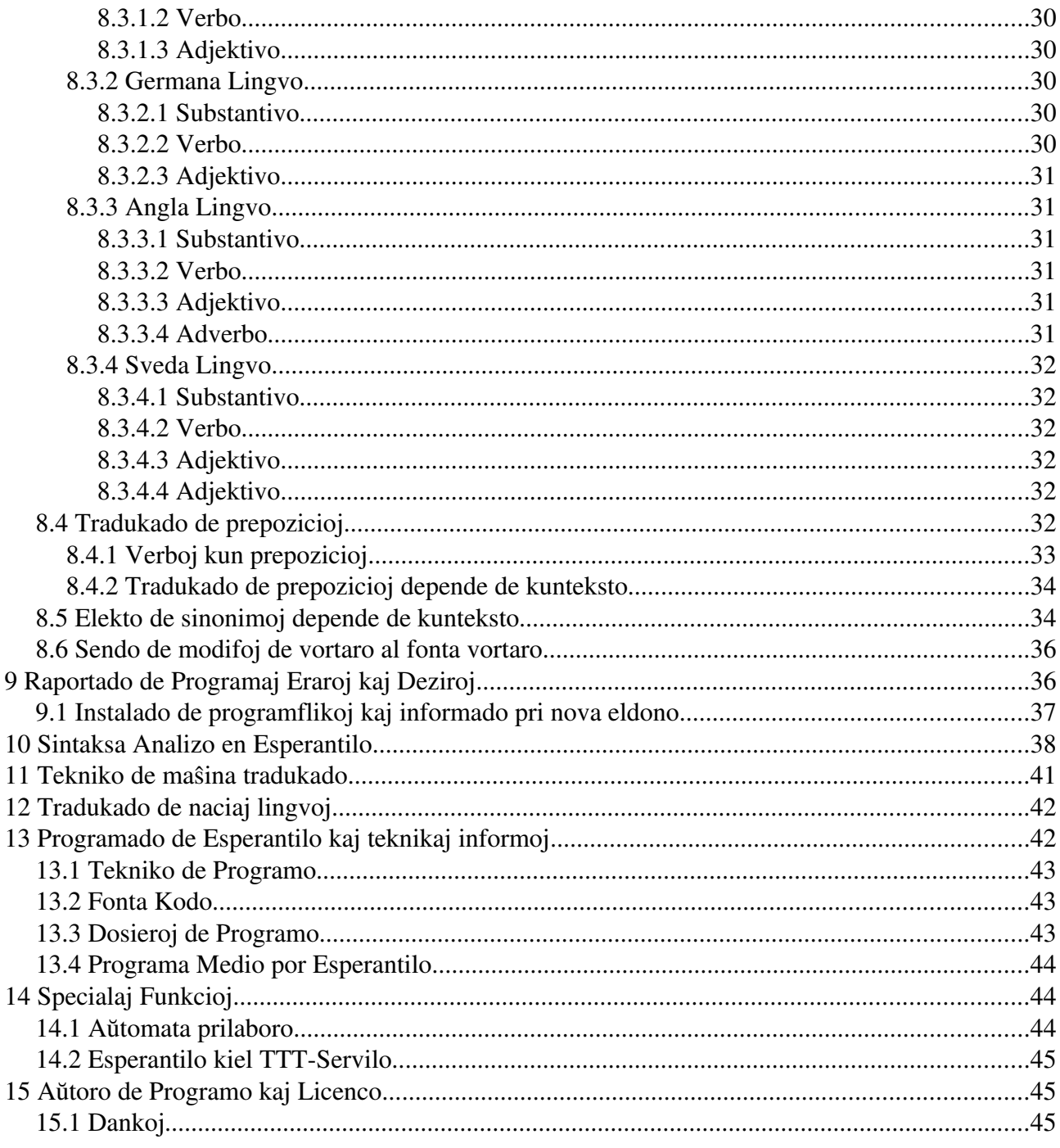

#### **Enkonduko**  $\blacksquare$

Tiu dokumento priskribas la uzadon kaj parte la funkciadon de programo Esperantilo. Mi skribis tiun dokumenton unue post kelkaj jaroj de ekzisto de programo. Mi tre longe hezitis pri kreado de iu vasta dokumentaro. La programo Esperantilo ne ekestis laŭ iu plano. Mi en la komenco tute ne sciis, kien kondukas la evoluo de programo. La evoluo de programo estis dependa de miaj aktualaj interesoj, teknikaj ebloj kaj reagoj de uzantoj.

Post kelkaj jaroj la programo estas plena de funkcioj. Mi ofte modifis la funkciadon kaj iom post

Dokumentaro de Programo Esperantilo 4 Enkonduko

iom plibonigis la funkciadon de programo. En tiuj kondiĉoj ne estis eble skribi la dokumentaron por io, kio tiel ofte ŝanĝiĝas.

En la dua flanko, mi scias de mi mem, ke uzantoj tre malvolonte legas dokumentaron. Kial do mi skribu dokumentojn, kiujn neniu legos? Mi mem preferas unue instali kaj provi la programon sen iu legado de vasta dokumentaro. Mi ankaŭ provis konstrui la uzulan interfacon de programo tiumaniere, ke oni povas mem trovi funkciojn, kiujn oni bezonas. Tio estas tamen tre malfacila afero. La uzantoj de Esperantilo estas tre diferencaj kaj havas tre diferencaj spertoj pri komputiloj. Due la programo enhavas kelkajn novecajn funkciojn, kiuj ne estas konataj de aliaj programoj. Ofte uzantoj tute ne serĉas iujn funkciojn, ĉar ili ne scias, ke tiuj funkcioj ekzistas.

La plej granda parto de uzantoj ne bezonas iun dokumentaron kaj ne legos ĝin, se ĝi ekzistus. Tamen mi spertis, ke ekzistas homoj, kiuj volonte ekscius iom pli pri tiu programo kaj volas uzi ankaŭ progresintajn funkciojn de tiu programo. Ili volas mem influi la funkciadon de gramatika korektado kaj volas mem influi kaj plibonigi la maŝinan tradukadon.

Aliaj homoj interesiĝas pri funkciado de programo kaj volas adapti aŭ plivastigi tiun programon. Mi skribas tiun dokumentaron por tiuj homoj. Tiu dokumento estas, simile kiel tuta projekto Esperantilo, en flua kaj ne finita stato. Mi volas plibonigi aŭ modifi tiun dokumenton laŭ reagoj de uzantoj. Do ne hezitu reagi, se vi opinias, ke iu parto de tiu dokumento bezonas plibonigon aŭ la dokumento priskribu aldonajn aferojn.

# **2 Ĉefaj trajtoj de Programo Esperantilo**

Programo Esperantilo estas amatora projekto, kiu sekvas principojn de malferma programado. Tiu programo temas pri Esperanto kaj komputila lingvistiko. Esperantilo estas kaj enhavas:

- 1. Komforta Teksta Redaktilo
- 2. Ĝi enhavas specialajn funkciojn por esperanta lingvo.
- 3. Ĝi regas apartan literumadon por esperanta lingvo.
- 4. Gramatika korektilo
- 5. Tradukado
	- a) Maŝina Tradukado
	- b) Interaktiva Duone Aŭtomata Tradukado.
	- c) Traduka Memoro
	- d) Subteno de Formatoj (HTML, OpenOffice, MS Word, XML, XLIFF, TMX)
- 6. Multaj Lingvistikaj Iloj
- 7. Vortaroj
	- a) Traduka vortaro
	- b) Esperanta radikaro
	- c) REVO-Vortaro
- 8. Programo uzebla sur Vindozo kaj Linukso

# <span id="page-3-0"></span>**3 Instalo de programo**

La programo Esperantilo povas esti elŝutita de hejma paĝo de projekto [http://www.esperantilo.org.](http://www.esperantilo.org/) Nuntempe ekzistas du preparitaj pakaĵoj por operaciuma sistemo Vindozo kaj por Linukso (Intel 86)

### *3.1 Sur Vindozo*

Elŝutu la dosieron [http://www.esperantilo.de/EsperantiloSetUp.exe.](http://www.esperantilo.de/EsperantiloSetUp.exe) Tiu estas kutima instala programo por Vindozo. Dum proceso de instalado vi povas elekti la programan dosierujon, kien estas instalota la programo. Se vi ne zorgas pri tiu, vi povas senpene aprobi ĉiujn OK-butonojn. Poste vi povas lanĉi la programon per menuo "Start-Programs-Esperantilo" depende de la lingvo de via Vindozo.

### *3.2 Sur Linukso*

Vi bezonas du dosierojn.

- esperantilo.bin
- vortaro.db.zip

Kiujn vi trovos sur paĝo de Esperantilo [\(http://www.esperantilo.org\).](http://www.esperantilo.org/) Elŝutu tiujn dosierojn en unu dosierujo. Lanĉu la programon esperantilo.bin de tiu dosierujo. La programo unue repakas la dosieron vortaro.db.zip.

Tion vi povas fari per tiu skripto

```
cd
mkdir esperantilo
cd esperantilo
wget http://www.esperantilo.org/esperantilo.bin
wget http://www.esperantilo.org/vortaro.db.zip
./esperantilo.bin
```
# *3.3 La Unuaj paŝoj post instalado*

Se vi lanĉas la programon la unuan fojon, la programo demandas, en kiu lingvo estu la uzula interfaco. Nuntempe la uzula interfaco de programo estas tradukita al pola, germana kaj angla lingvo. Vi povas ankaŭ poste ŝanĝi la lingvon de uzula interfaco per menuo: Preferaĵoj>Ŝanĝu lingvon de programo.

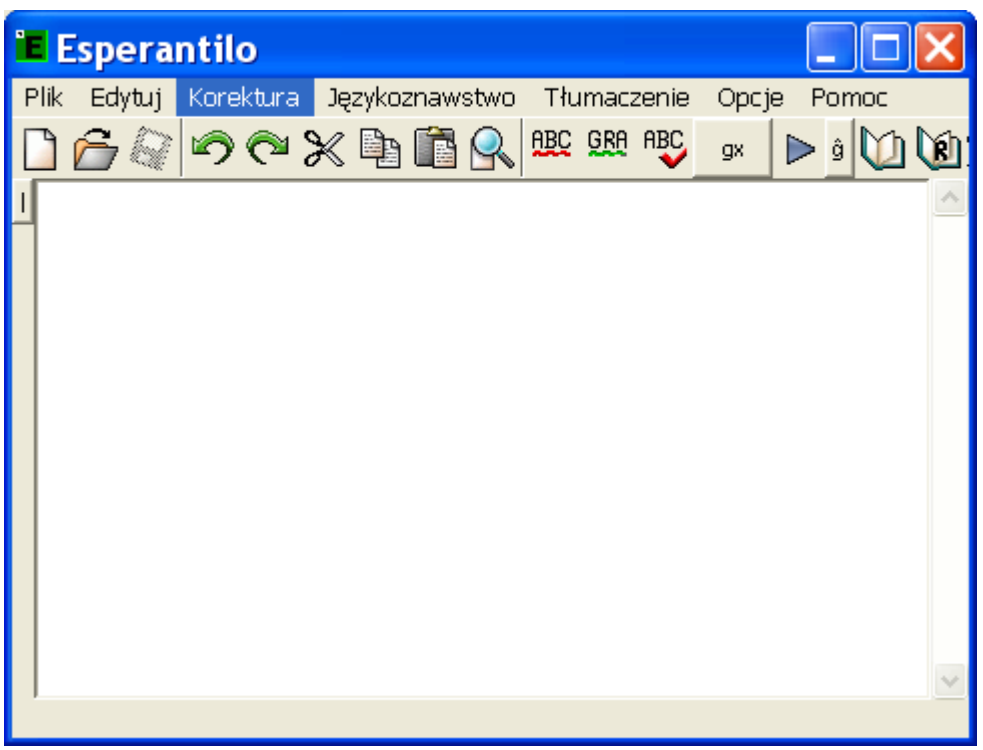

*Bildo 1: Unzula interfaco en pola lingvo*

# *3.4 Refreŝigo de programo per nova eldono*

Vi povas instali la novan eldonon de programo sen malinstalado de malnova eldono. La agordoj de programo ne estos perditaj. Post la instalado dum la unua lanĉo de nova eldono la programo proponas al uzanto importi la ŝanĝojn en traduka vortaro, kiujn li faris en malnova eldono, al vortaro de nova eldono.

# **4 Redaktado**

# *4.1 Bazaj funkcioj*

Esperantilo estas unue teksta redaktilo. Per Esperantilo oni povas redakti tekstojn. Tio programo ne estas dokumentoredaktilo kiel OpenOffice, per kiu oni povas ankaŭ aranĝi dokumentojn aŭ influi la tipografion de teksto. En Esperantilo oni povas redakti multajn tekstajn dosierojn samtempe. Por ĉiu dosiero la programo kreas novan fenestron. La programo oferas funkciojn, kiuj estas konataj de aliaj tekstredaktiloj

- 1. Redaktado de teksta dosiero
	- a) Kopiado, Entondigo kaj Intergluo de partoj de teksto
	- b) Serĉado kaj anstataŭigo de teksto
	- c) Malfaro de tekstoŝanĝoj
- 2. Konservado de teksto en dosiero
- 3. Agordo de aspekto de literoj
- 4. Literumado

### *4.2 Konvertado de ĉapelitaj literoj*

Esperantilo povas transformi inter diversaj skribmanieroj de ĉapelitaj esperantaj literoj. Tio estas: gx, gh, g^, html, utf-8, ^g. Vi povus klaki sur simbolo de skribmaniero kaj aranĝi la transformadon. La programo uzas la esperantan vortaron por testi, ĉu la transformado de skribmaniero "gh" estas necesa (ekz. Ĉe vorto "chashundo" – "ĉashundo").

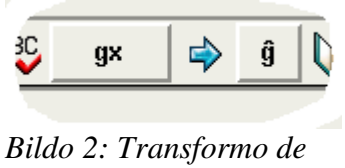

*literoj*

### *4.3 Literkodoj*

Por konservado de esperantaj tekstoj estas kutime uzata la UTF8enkodo (angle: *encoding*). Teknike la enkodoj difinas nombrojn, kiuj korespondas al difinita litero. En la unuaj jaroj de komputiko oni havis nur 128 (kaj poste 256) nombrojn por esprimi ĉiujn simbolojn kaj literojn. Tiel ekzistis por diversaj lingvoj diversaj enkodoj.

- iso8859-3 : malnova enkodo kun esperantaj literoj
- iso8859-2 : norda kaj okcidenta Eŭropo
- $\bullet$  iso 8859-5 : orienta kaj centra Eŭropo
- $\bullet$  koi8-r : rusa lingvo

La UTF8 enkodo povas uzi pli da nombroj, tiel ĝi perfekte taŭgas por konservado de multlingvaj tekstoj. Esperantilo uzas kutime la UTF8 enkodon. Esperantilo estas taŭga por redaktado de multlingvaj tekstoj.

Vi povas enlegi aŭ konservi tekstojn en diferencaj enkodoj. Vi povus agordi tion per menuo: Preferaĵoj>Ŝanĝu legan enkodon.

### *4.4 Aŭtomata Korektado*

La programo Esperantilo povas helpi ĉe korektado de esperantaj tekstoj. Ĝi enhavas kelkajn ilojn, kiuj povas helpi ĉe trovo de diferencaj eraroj. En Esperantilo vi povas fari la korektadon laŭ du manieroj. Unue vi povas uzi la funkciojn, kiuj markas ĉiujn vortojn, kiuj eble estas malkorektaj (misskribitaj). Due la Programo enhavas asistanton, kiu helpas korekti unu frazon post la alia. Ĉiuj funkcioj de korektado estas atingeblaj en menuo "Korektado". La plej rapida kaj komforta tamen estas la uzado de menulistelo (vidu bildon [4\)](#page-7-0) " $\overline{ABC}$ ", " $\overline{GRA}$ " kaj " $\overline{ABC}$ " aŭ uzado de funkciaj klavoj F2,F3 kaj F7.

### **4.4.1 Korektado per korektilo**

Per tiu ilo oni povas korekti tekston unu frazo post la alia. La programo analizas la tekston kaj haltas ĉe duboj. La programo markas la lokon en la teksto. La uzanto povas elekti la sugeston de korekto de listo aŭ enskribi korektan vorton. Depende de tipo de eraro la interfaco de korektilo estas adaptigita.

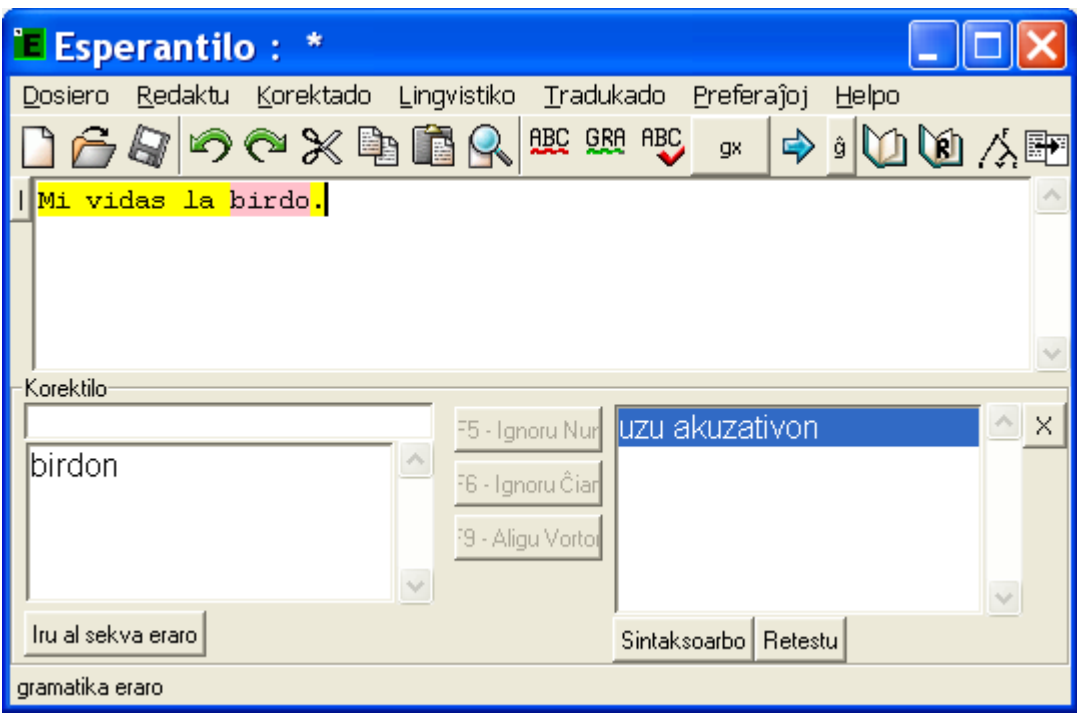

*Bildo 3: Korektado de teksto helpe de korektilo*

### **4.4.2 Literumado**

Ĉe literumado la programo korektas nur unuopajn vortojn. La programo enhavas en simpla formo la grandan liston de esperantaj vortoj kaj kontrolas, ĉu ĉiu vorto troviĝas en tiu listo. Literumado en Esperanto diferencas de aliaj programoj, ĉar la programo mem konas la regulojn de esperanta vortfarado. Do la programo ankaŭ kontrolas, ĉu iu vorto povas esti konstruita de konataj radikoj. Tial la programo indikas du tipojn de eraroj.

<span id="page-7-0"></span>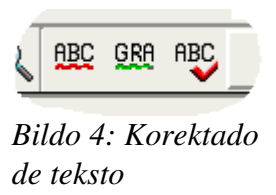

- En ruĝa farbo Esperantilo markas vortojn, kiuj ne estas en interna vortaro kaj ne povas esti konstruitaj de konataj radikoj.
- En verda farbo Esperantilo markas vortojn, kiuj ne estas en interna vortaro, sed tamen povas esti konstruitaj de konataj radikoj.

Se iu vorto estas erara, Esperantilo povas doni sugestojn de korekta vorto. Vi povas montri kun la muŝa montrilo la substrekitan vorton kaj presi la dekstran muŝan butonon. Poste aperas la t.n. kunteksta menuo, en kiu oni povas elekti la korektan vorton.

### **4.4.3 Literumado de neesperantaj tekstoj**

Esperantilo povas ankaŭ kontroli la literumadon de ne esperantaj tekstoj. La programo uzas la saman teknikon kaj vortarojn kiel la programo OpenOffice. En la menuo: "Korektado>Elektu vortaron por korektado" vi povas elekti la nacilingvan vortaron de projekto "OpenOffice". Esperantilo estas eldonita sen iuj nacilingvaj vortaroj. Do vi devas instali tiujn vortarojn mem aŭ vi povas uzi vortarojn de programo OpenOffice, kiuj eble jam troviĝas sur via komputilo. Por informi la Esperantilon, kie sur la sistemo troviĝas la vortaroj de OpenOffice projekto uzu la funkcion "Trovu vortarojn sur komputilo". Elektu dosierujon kun vortaroj. Tiuj vortaroj estas dosieroj kun finilo "aff" kaj "dic" kaj kutime troviĝas en instala dosierujo de OpenOffice en subdosierujo "...openoffice.org2.0/share/dict/ooo". La nomo de dosiero estas ofte la lingvo mallongigo (ekzemple ru – por rusa lingvo)

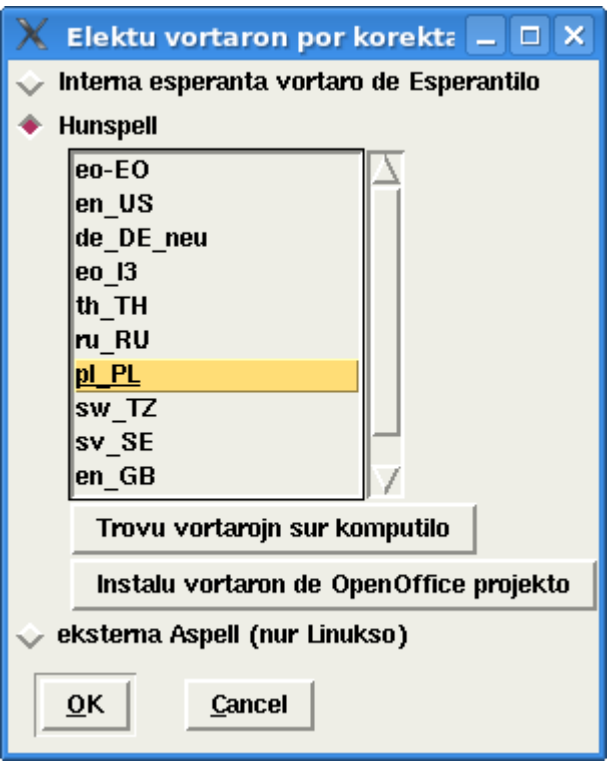

*Bildo 5: Literumado de fremdlingvaj tekstoj*

Vi ankaŭ povas elŝuti vortarojn de OpenOffice de ttt-paĝo [\(http://wiki.services.openoffice.org/wiki/](http://wiki.services.openoffice.org/wiki/Dictionaries) [Dictionaries\)](http://wiki.services.openoffice.org/wiki/Dictionaries). Elŝutu la dosierojn kun nomo "*Spelling*". Poste uzu la funkcion "Instalu vortaron de OpenOffice projekto" kaj elektu la elŝutitan dosieron.

### **4.4.4 Gramatika Korektado**

La gramatika korektado bazas sur sintaksa analizo (vidu ĉapitron [10](#page-37-0) [Sintaksa Analizo en](#page-37-0) [Esperantilo\)](#page-37-0). La programo analizas tutajn frazojn kaj provos trovi erarojn, kiuj koncernas mutajn vortojn. Do temas pri sintakso. Estas bone unue testi la literumadon de vortoj kaj poste la gramatikon. Normale Esperantilo markas la vorton aŭ grupon de nekorektaj vortoj verde kaj proponas la korekton per kunteksta menuo. Subaj eraroj estas rekonatoj. La gramatiko korektado estas tre komplika temo. Tial oni devas uzi tiujn funkciojn nur kiel helpilon kaj kun iom da rezervo. Finfine nur sperta homa korektanto povas taksi la tekston fide. La programo povas trovi subajn erarojn.

- mankanta akuzativo
- adjektivo anstataŭ adverbo

● malkongrua kazo aŭ nombro

Plena listo de tipoj de eraroj estas atingebla tie<http://www.esperantilo.org/erarekzemploj.html>

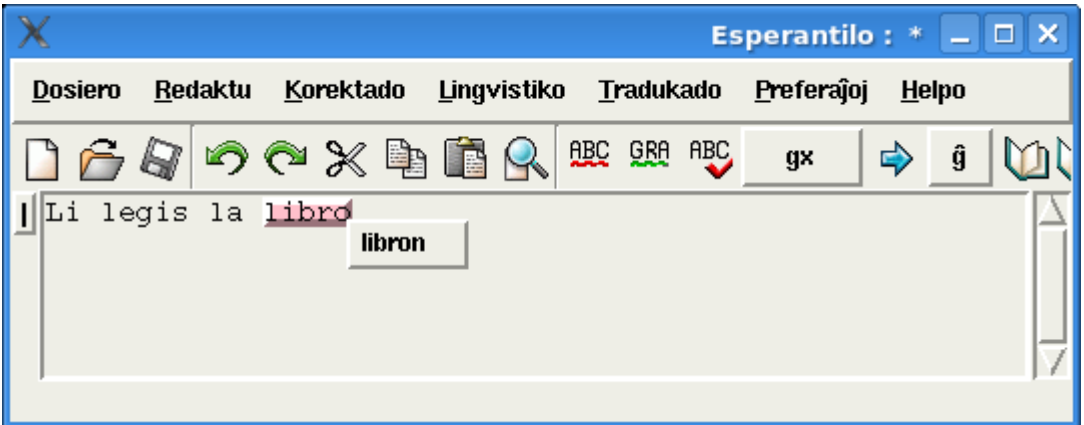

<span id="page-9-0"></span>*Bildo 6: Gramatika korektado kaj sugesto de korekto*

Esperantilo provas ankaŭ sugesti la korekton de eraro. Sur bildo [6](#page-9-0) la programo rekonis la eraron en la frazo. Mankas la akuzativo. La erara vorto estas markita. Per maldekstra butono oni povas lanĉi la kuntekstan menuon en kiu oni vidas la korekton. Kiam oni metas la muŝan montrilon sur tiun vorton en la suba linio de fenestro, aperas la mesaĝo, kiu priskribas la eraron.

Programo povas marki vortojn kiel erarojn, kvankam ili estas tute korektaj. Temas pri t.n. falspozitivaj korektoj. Esperantilo ne povas analizi nuntempe kelkajn tre komplikajn frazojn. Ankaŭ multaj propraj nomoj povos esti la kaŭzo por falsa analizo de teksto. Sekvaj gramatikaj aĵoj povas fari problemojn por Esperantilo

- dispartigitaj frazpartoj
- malkutima vortordo
- multaj propraj nomoj
- kompleksaj malkutimaj frazoj

La programo korektas en du ŝtupoj, unue li rimarkas, ke la frazo estas ie malkorekta kaj poste provas trovi la tipon de eraro kaj sugeston de korekto. Kutime la programo markas nur vortojn, por kiuj ĝi sukcesis fari pli profundan analizon. Se vi volas vidi ĉiujn dubojn de analizo, vi agordu la gramatikan korektadon en preferaĵoj.

|                                                  | <b>Preferaĵoj</b><br>$\Box$ $\times$                                                                                                    |
|--------------------------------------------------|----------------------------------------------------------------------------------------------------|
| redaktilo<br>korektado<br>tradukado<br>vikipedio | korektado<br>lgnoru derivaĵojn<br>Ignoru eventualan mallongigojn<br>Derivu E-Vortojn aŭtomate<br>Gramatika korektado<br>Korektado laŭ ekzemplaj reguloj<br>Gramatika korektado ankaŭ ĉe nekonataj vortoj<br><b>Testu komojn</b><br>Raportu ĉiujn gramatikajn dubojn<br>Raportu tipografiaj erarojn |
|                                                  | Akceptu<br><b>Forlasu</b>                                                                                                    |

*Bildo 7: Agordo de korektado*

### **4.4.5 Stilo**

Esperantilo povas ankaŭ rekoni kelkajn stilajn erarojn. Por tio la programo ne uzas la sintaksan analizon, sed komparas tekstojn aŭ partoj de teksto kun ekzemploj de eraroj. Tiuj ekzemploj estas difinitaj en dosiero gramreguloj.txt. Vi povas redakti tiun dosieron per menuo: Lingvistiko >Ekzemplaj reguloj por korektado. La reguloj estas priskribitaj en speciala formato, kiu eble estas komprenebla por uloj spertaj pri komputiko. La mallonga priskribo de tiu formato estas en tiu dosiero kiel komentaro.

### **4.4.6 Interpunkcio**

La uzado de interpunkcio en esperanta lingvo ne estas ĝis nun fiksa. Kutime Esperantistoj uzas komojn, laŭ la modelo de propra nacia lingvo. Tamen por sintaksa analizo de Esperantilo estas grave, kie tiuj komoj staras. Precipe la programo estas programita tiumaniere, ke komoj devas dispartigi ĉiujn subfrazojn, kondiĉe ke ili ne estas separatitaj per kunligoj "kaj" aŭ "aŭ".

Esperantilo povas majstri kelkajn mankantajn komojn ekzemple antaŭ vortetoj 'ke' aŭ duopo 'por ke', sed plej parte la analizo povas tute fiaski pro unu mankanta komo.

Esperantilo konsideras kelkajn kazojn de neuzo de komo kiel eraro. Ekzemple antaŭ vorteto "ke". Se vi opinias, ke oni ne devas skribi komon antaŭ vorteto "ke", vi povas agordi Esperantilon ne plendi pro tiu manko. Modifu la agordojn en dialogo preferaĵoj, parto "korektado", testu komojn.

### **4.4.7 Tipografio**

Esperantilo povas ankaŭ testi la skribadon de interpunkciaj signoj. Esperantilo provas, ĉu tiuj signoj kiel komoj kaj punktoj havas difinitajn spacojn. Tiu korektado estas farita kun la gramatika korektado.

# *4.5 Aliaj Analizoj*

Esperantilo enhavas multajn aliajn analizojn, kiuj estas eble nur interesaj por lingvistoj. Vi trovos ĉiujn analizoj en menuo: Lingvistiko. Interesaj por ĉiuj povus esti funkcioj:

- Marki maloftajn radikojn Esperanto enhavas liston kun frekventemo de vortoj laŭ esperanta tekstaro
- Marki maloftajn vortojn
- Marki neoficialajn radikojn Esperantilo enhavas liston de oficialaj radikoj laŭ Akademio de Esperanto

Per tiuj funkcioj vi povas prepari la tekston por homoj, kiu ne estas tre sperta pri esperanta lingvo kaj ne konas multajn vortojn.

### **4.5.1 Trovo de lingvo de nekonata teksto**

Esperantilo povas trovi per statistikaj metodoj la lingvon de iu teksto. Ĉe lanĉo de redaktilo la fonta lingvo (lingvo de teksto en redaktilo) ne estas konata. Se vi la unuan fojon uzas iun funkcion, kiu dependas de lingvo de teksto, la programo trovas la lingvon de teksto statistike. Vi tamen povas mem agordi tiun lingvon per elekto de lingvo per butono: "Fonta lingvo".

Se vi volas trovi la lingvon de parto de iu selektita teksto, uzu la menuon: Lingvistiko>Distingu statistike la lingvon.

# *4.6 Redaktado de Formatoj HTML kaj XML*

Esperantilo subtenas la redaktadon de tekstaj formatoj HTML kaj XML per aldonaj funkcioj. Esperantilo ignoras specialajn markilojn de tiuj formatoj ĉe korektado kaj maŝina tradukado.

Oni povas ankaŭ testi kaj korekti la formaton de HTMLdosiero per Esperantilo. Por tiu korektado la programo uzas alian programon Tidy [\(http://tidy.sourceforge.net/\),](http://tidy.sourceforge.net/) kiu estas jam parto de distribuo por Vindozo. Vi povas uzi la funkciojn de programo tidy per menuo: Korektado->HTML-XML

# **5 Vortaroj**

Esperantilo enhavas kelkajn vortarojn, kiuj estas uzataj por diferencaj celoj. Parto de tiuj vortaroj povas esti komforte redaktataj en specialaj dialogoj. Ĉiuj vortaraj funkcioj estas atingeblaj per menuo "Lingvistiko"

# *5.1 Radikaro*

En tiu vortaro temas nur pri esperanta lingvo. Tiu vortaro enhavas la liston de ĉiuj konataj radikoj kaj derivaĵoj. Eldone ĉiu derivaĵo povus enhavi aldonajn priskribojn, kiuj estas uzataj ĉe sintaksa

analizo, do gramatika korektado. Oni lanĉas la redaktilon por esperanta radikaro per menuo: Lingvistiko>Radikaro Redaktilo.

| Radikaro-Redaktilo<br>$\Box$ $\times$                                                                                         |                                                                                                    |  |  |  |
|----------------------------------------------------------------------------------------------------|----------------------------------------------------------------------------------------------------|--|--|--|
| Radikaro                                                                                                    |                                                                                                    |  |  |  |
| Derivaĵo: far-i                                                                                                    | Ek                                                                                                    |  |  |  |
| Radiko: far                                                                                                    | Ek                                                                                                    |  |  |  |
| Radiko far <i>l</i> i                                                                                                    |                                                                                                    |  |  |  |
| Forigu Radikon<br>Aligu Radikon                                                                                               | Inspektu                                                                                                    |  |  |  |
| far-ejo<br>far-ema<br>far-enda<br>far-endaĵo<br>far-ende<br>far-endi<br>far-i<br>far-igi<br>far-igo<br>far-inda<br>far-indaĵo | Verbo<br>transitiva Verbo<br>verbo signifas movigon<br>$\Box$<br>indirekta objekto<br>de objekto<br>┚<br>sensubjekta verbo<br>raportoverbo<br>substantiva priskribo<br>┚<br>adjektiva priskribo<br>┚ |  |  |  |
| far-inde<br>far-ino<br>far-isto<br>far-itaĵo                                                                                  | obj. substantiva priskribo<br>$\Box$<br>obj. adjektiva prisktibo<br>priskribo per i-verbo                                                                                                    |  |  |  |
| Aligu Derivaĵon<br>Forigu Derivaĵon                                                                                           | Akceptu ŝanĝojn                                                                                                    |  |  |  |

<span id="page-12-0"></span>*Bildo 8: Redaktilo de esperanta radikaro*

La radikaro estas organizita laŭ esperanta kutimo. Oni difinas unue la radikon kaj poste la derivaĵojn, kiuj bazas sur tiu radiko. En bildo [8](#page-12-0) oni vidas ĉiujn derivaĵojn de radiko "far". La selektita vorto estas "far-i". Por tiu vorto estas difinita, ke tiu verbo estas transitiva, do havas objekton. La radikaro de Esperantilo havas kelkajn limigojn. La modelo por esperanta vorto estas

 $vorto = prefixso + radiko + suffixso$ 

Kiel sufikso povas esti difinita nur esperanta sufikso aŭ duopo de sufiksoj (ekz: in, ul, ej, ig, ulino, ...). Prefikso aŭ sufikso povas esti malplenaj. La aldonaj priskriboj estas tre gravaj por sintaksa analizo.

### *5.2 Traduka Vortaro*

La traduka vortaro en Esperantilo estas vortaro, kiu bazas sur la esperanta lingvo. Esperantilo estas eldonita kun aro de vortaroj.

# Dokumentaro de Programo Esperantilo 14 Vortaroj

Ï

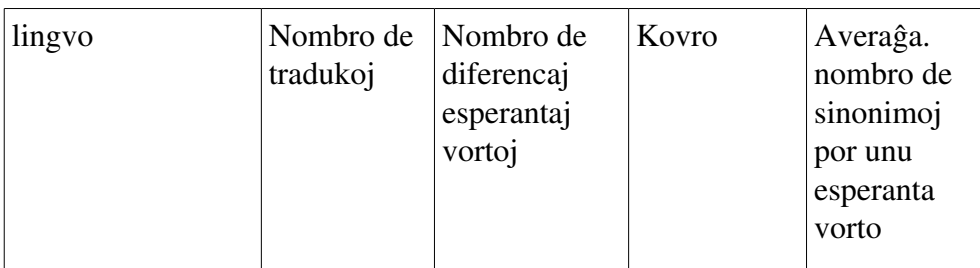

Dokumentaro de Programo Esperantilo 15 Vortaroj

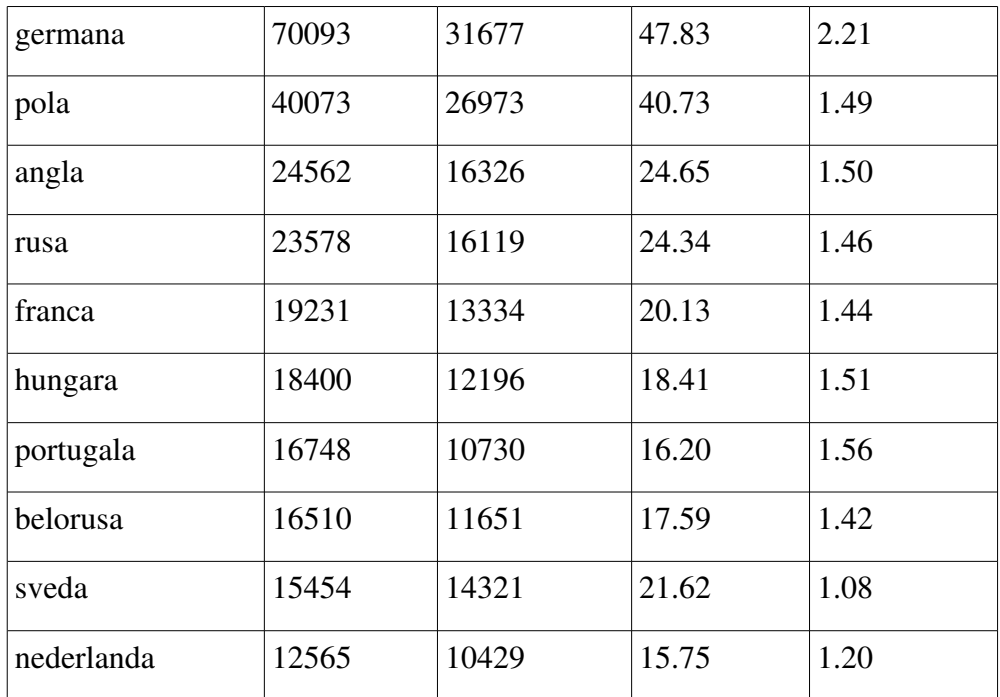

*Tabelle 1: Vortaro en numeroj en eldono 0.97*

Oni povas uzi tiun vortaron diversmaniere.

• Montrilo de vortaro (menuo: Lingvistiko-Traduka vortaro)

- Rapida vortaro kiel flanka listo en redaktilo. Vi povas montri tiun vortaron per klako sur la "|" butono en maldekstra flanko de redaktilo. En tiu vortaro vi povas vidi la tradukojn direkte dum tajpado de vortoj.
- Traduko de vorto sub kursoro (menuo: Redaktado>Traduka el nacia sub kursoro aŭ klavkombino Strg-Q, Redaktado->Traduko al nacia sub kursoro aŭ klavkombino Strg-Spaco)

Tiu vortaro estas ankaŭ uzata por maŝina tradukado.

|                           |                                            |                    | <b>Esperantilo: *</b> |   |       | $\Box$ $\times$ |
|---------------------------|--------------------------------------------|--------------------|-----------------------|---|-------|-----------------|
| Dosiero<br>Redaktu        | Korektado Lingvistiko Tradukado Preferaĵoj |                    |                       |   | Helpo |                 |
|                           | 6500×488                                   | <b>ABC GRA ABC</b> | gx                    | ♣ | ĝ     | œ               |
| esperanto<br>x            | germana                                    | $\le$ skontenta    |                       |   |       |                 |
| kontemplo                 | Versenkung                                 |                    |                       |   |       |                 |
| kontemplo                 | Versunkenheit                              |                    |                       |   |       |                 |
| kontenero                 | Container                                  |                    |                       |   |       |                 |
| kontenero                 | Frachtcontainer                            |                    |                       |   |       |                 |
| kontenero                 | Güter-Großbehälter                         |                    |                       |   |       |                 |
| kontenta                  | zufrieden                                  |                    |                       |   |       |                 |
| kontenteco                | Zufriedenheit                              |                    |                       |   |       |                 |
| kontentiga                | befriedigend                               |                    |                       |   |       |                 |
| kontentiga                | zufriedenstellend                          |                    |                       |   |       |                 |
| kontentige                | ausreichend zufried                        |                    |                       |   |       |                 |
| kontentigi                | abfinden mit                               |                    |                       |   |       |                 |
| kontentigi                | befriedigen                                |                    |                       |   |       |                 |
| kontentigi                | begnügen                                   |                    |                       |   |       |                 |
| kontentigi                | fürliebnehmen                              |                    |                       |   |       |                 |
| kontentigi                | zufriedenstellend er                       |                    |                       |   |       |                 |
| kontentigi                | zufriedenstellen                           |                    |                       |   |       |                 |
| kontentigo                | Abfindung mit                              |                    |                       |   |       |                 |
| kontentigo                | Befriedigung                               |                    |                       |   |       |                 |
| kontentigo                | Genugtuung                                 |                    |                       |   |       |                 |
| kontentigo                | Sühne                                      |                    |                       |   |       |                 |
| kontentigo                | Zufriedenstellung                          |                    |                       |   |       |                 |
| kontentiĝema              | genügsam                                   |                    |                       |   |       |                 |
| kontentiĝema              | leicht zufrieden                           |                    |                       |   |       |                 |
| kontentiĝi                | zufrieden sein                             |                    |                       |   |       |                 |
| kontentiĝi                | wunschlos glücklich                        |                    |                       |   |       |                 |
| kontentiâi                | fürlieb nehmen                             |                    |                       |   |       |                 |
| kontenta; zufrieden (mit) |                                            |                    |                       |   |       |                 |

*Bildo 9: Rapida vortaro flanke de redaktilo*

Pri redaktado de tiu vortaro legu la ĉapitron [8.](#page-23-0)

### *5.3 Privataj tradukaj vortaroj*

La Esperantilo estas instalita kun unu vortaro, kiu estas nomita la sistema vortaro. Tiu vortaro estas uzata de ĉiuj uzantoj de cetera komputilo. Aldone la uzanto povas krei aldonajn proprajn vortarojn, kiuj povas esti uzata dum tradukado. Se la uzanto ne havas skribajn rajtojn por prilaboro de sistema vortaro, la privataj vortaroj estas la sola eblo de influo de maŝina tradukado. Vi povas krei privatan vortaron de menuo de vortaro "Vortaro->kreu privatan vortaron". La privataj vortaroj havas nomon kaj povas esti difinitaj nur por esperanta lingvo kaj alia nacia lingvo. Vi povas redakti nur unu vortaron en difinita tempo. Oni elektas la vortaron por redaktado per menuo: "Vortaro>Elektu vortaron". Vi povas difini, kiuj vortaroj kaj en kiu ordo estas uzataj ĉe maŝina tradukado per menuo: Tradukado>Elektu vortarojn por tradukado. Privataj vortaroj estas ankaŭ helpemaj por havi specialajn tradukojn por specifa tekstaro.

## *5.4 REVOLeksikono*

Esperantilo enhavas montrileton por REVO-leksikono. Kontraŭe al REVO-Leksikono en TTT la montrilo oferas navigadon je referencoj en du direktoj. Por lanĉi tiun montrileton uzu la menuon "Lingvistiko-REVO Vortareto". En Esperantilo ne troviĝas ĉiuj datoj de REVO-Leksikono. La programo ne enhavas tradukojn kaj ekzemplojn de uzado.

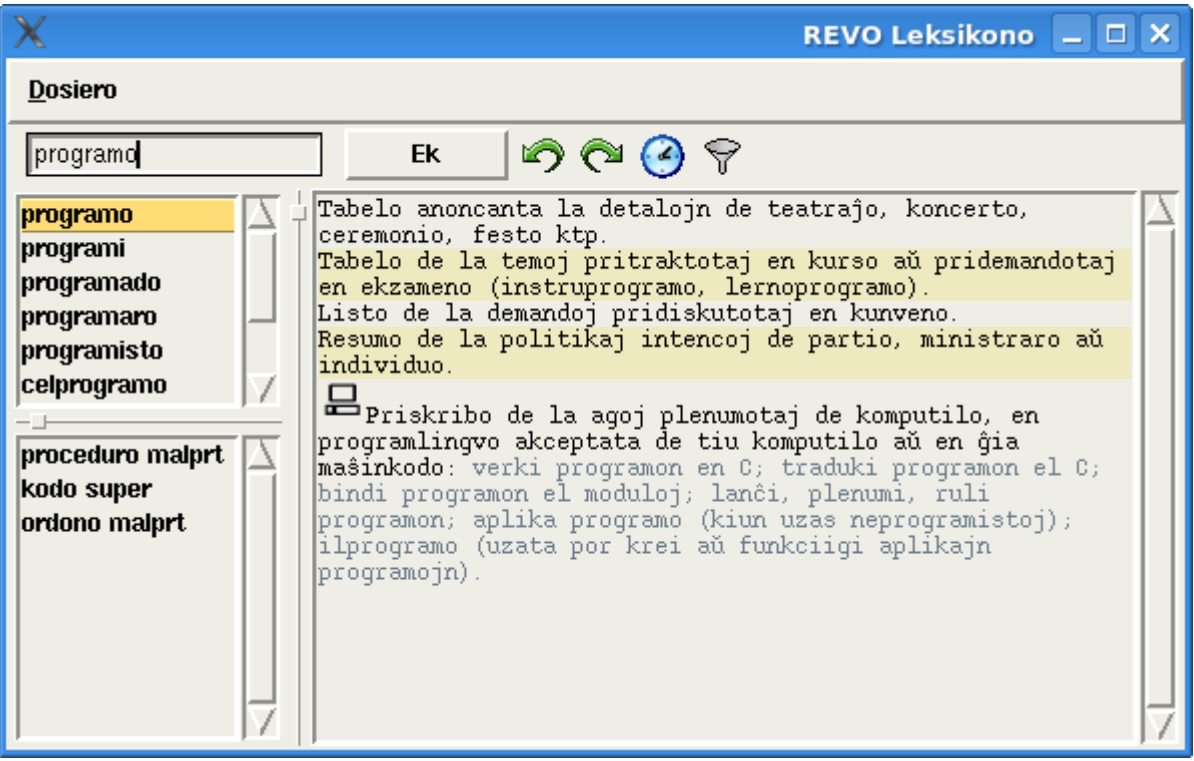

*Bildo 10: Montrilo de REVO leksikono*

# **6 Tradukado**

Esperantilo enhavas multajn ilojn, kiuj helpas ĉe tradukado de tekstoj. La maŝina tradukado estas la plej grava. Ankaŭ aliaj iloj povas esti uzataj dum tradukado.

- Analizo de teksto
- Korektado de fonta teksto
- Vortaroj
- Maŝina tradukado
- Interaktiva tradukado
- Traduka memoro
- Administracio de tradukaj projektoj
- Prilaboro de diferencaj formatoj

### *6.1 Maŝina Tradukado*

"Esperantilo" povas traduki aŭtomate aŭ duone aŭtomate esperantajn tekstojn al nacia lingvo. La tradukado estas farata sur nivelo de sintakso kaj oni povas adapti la tradukmanieron al propraj bezonoj. La maŝina tradukado aŭ perkomputila tradukado povas traduki prilaboratajn tekstojn en redaktilo aŭ rekte HTML kaj XLIFF dosierojn. La tradukita teksto povas esti markita diverskolore laŭ atendata kvalito de traduko.

### *6.2 Direkta tradukado en redaktilo*

Malgrandajn tekstojn oni povas traduki direkte en la redaktilo. Unue oni devas difini la fontan kaj celan lingvon (traduklingvon) de tradukado. Oni povas elekti tiujn lingvojn per klako sur naciaj flagoj aŭ en menuo "Preferaĵoj". Esperantilo povas aŭtomate rekoni la fontan lingvon. Ekzistas kelkaj funkcioj, kiuj laboras direkte sur teksto en la redaktilo. La programo rekonas aŭtomate, se la teksto en la redaktilo estas en teksta formato HTML aŭ XML kaj tradukas konforme al tiu formato.

- Tradukado>Traduku la enhavon de redaktilo maŝine
- Tradukado>Traduku la enhavon de redaktilo interaktive
- Tradukado>Traduku la enhavon de poŝo. Tiu funkcio tradukas la enhavon de teksta poŝo kaj poste enmetas la tradukitan tekston en tiu poŝo.

Por testoj oni povas uzi ankaŭ funkciojn en menuo "Redaktu". Tiuj funkcioj tradukas nur unu frazon.

- Traduku frazon al nacia lingvo
- Inspektu la tradukadon de frazo. Ĉe tiu funkcio oni povas rigardi la sintaksan arbon de tradukita frazo (vidu la bildon [20\)](#page-27-0)

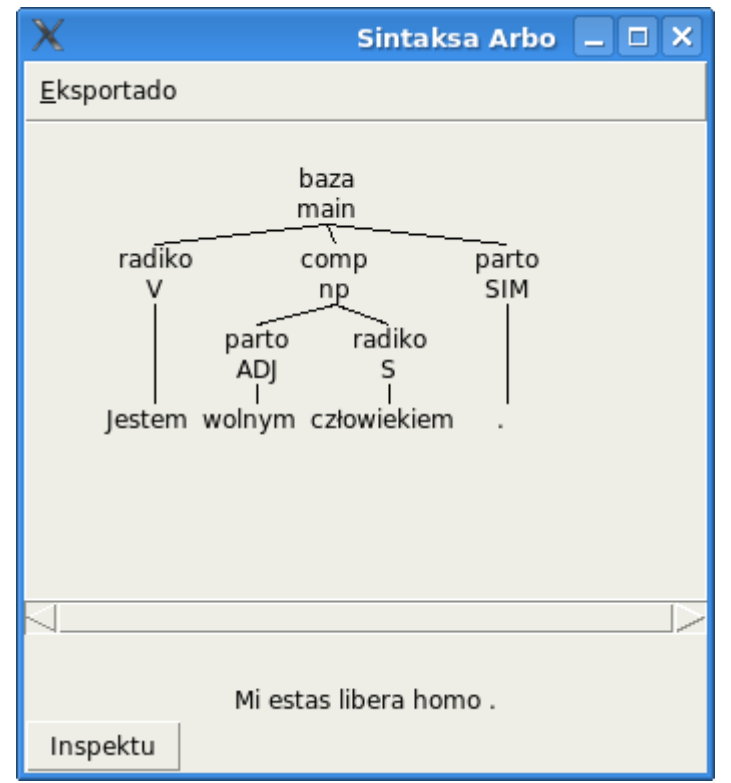

*Bildo 11: Inspektado de tradukita frazo*

# *6.3 Traduka Asistanto*

Traduka asistanto estas ilo, kiu estas preparita por tradukado de longaj tekstoj, kiuj devas havi altan kvaliton. Ĉe tiu tradukado la homo havas kontrolon pri ĉiu tradukita frazo. Tiu ilo povas ankaŭ prilabori kompleksajn formatojn de aliaj dokumentredaktiloj kiel OpenOffice. La formatigo de teksto ne estas videbla por tradukisto. Tradukisto vidas nur senformatan, nudan tekston. La tradukado okazas en formo de traduka projekto. La tradukisto povas mem influi, kiujn frazojn (segmentojn) li tradukas unue. La tradukado povas esti ankaŭ poste remodifita. Tradukisto ĉiam povas vidi la fontan tekston de traduko. La traduka projekto povas estis konservita kaj denove malfermita.

Tiu ilo estas eble la plej progresinta kaj komplika parto de programo Esperantilo. Ĝi estis programita por pli grandaj tradukoj kaj kiel ilo por tradukistoj.

Etapoj de laboro kun traduka asistanto

- Preparo de traduka projekto
- Tradukado de projekto
- Kreado de rezulta tradukita dokumento

Ĉe laboro kun traduka asistanto la tradukisto havas rolon de korektanto kaj povas mem mane tuj modifi la tradukon de iu frazo, se la propono de maŝina traduko ne estas kontentiga. Tial oni diras tie pri interaktiva tradukado. La laboro de traduko estas farite interaktive inter tradukisto kaj komputila programo.

La programo tradukas la tekston (projekto) unu frazo post la alia. La programo unue prezentas la proponon de maŝina traduko kaj, se tiu ekzistas, la propono de traduka memoro. La tradukisto havas sekvajn eblojn

- Akcepti la proponon de maŝina tradukado
- Akcepti la proponon de traduka memoro (se tiu ekzistas)
- Modifi parton de maŝina tradukado. Li povas elekti alian sinonimon aŭ agordi la gramatikon aŭ vortordo
- Prepari la tradukadon tute mane
- Iri al alia loko en la teksto

La ĉefa fenestro de traduka asistanto estas la segmenta redaktilo. La programo dividas la tekston en segmentoj. Tiuj segmentoj estas kutime unuopaj frazoj. Tiuj segmentoj estas la bazaj elementoj (unuoj) por laboro de tradukisto.

Dum la tradukado oni povas ankaŭ modifi la vortaron. Tio estas bona okazo de plivastigo aŭ modifo de vortaro.

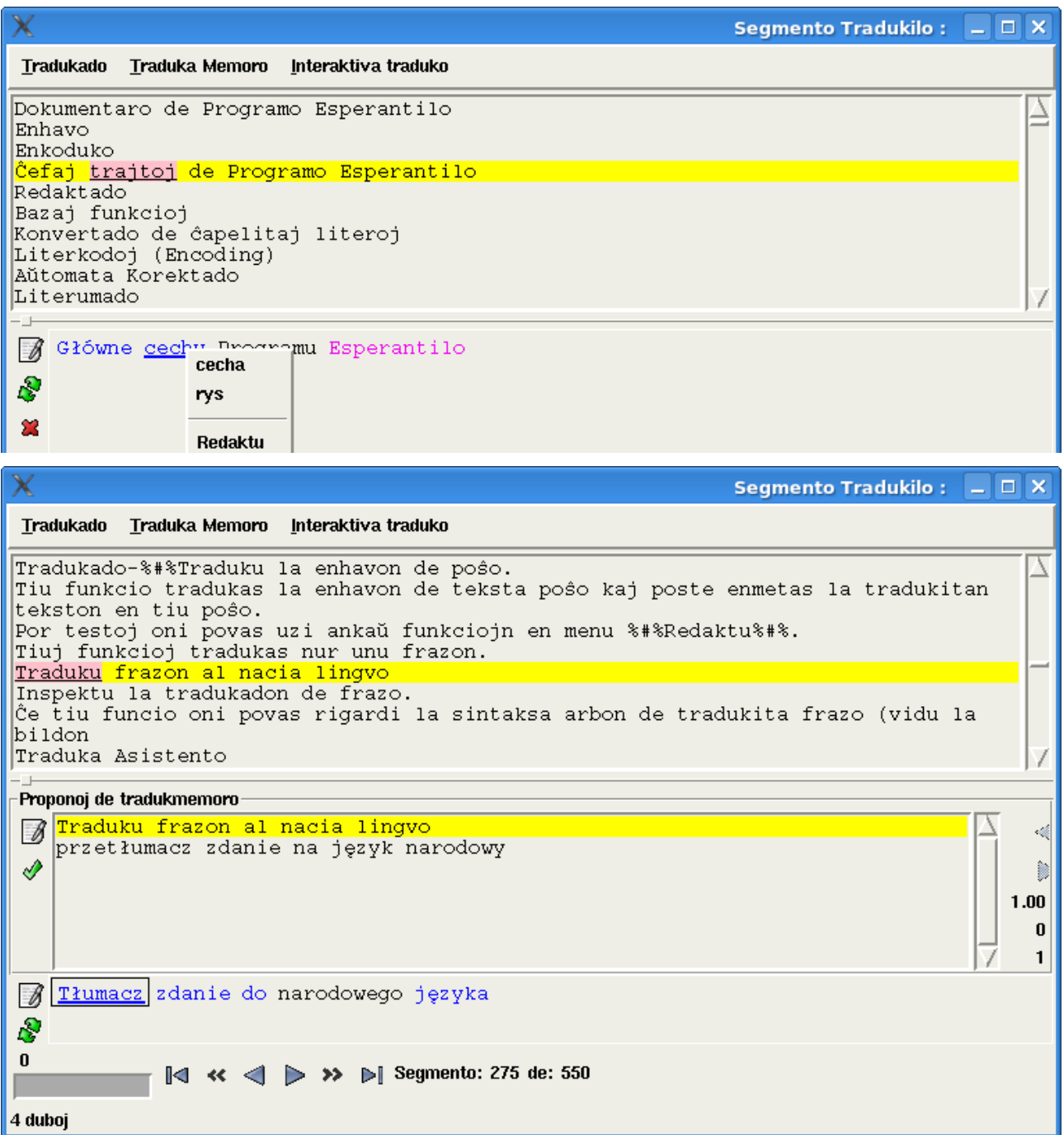

*Bildo 13: Segmentotradukilo Propono de traduka memoro*

### *6.4 Tradukileto*

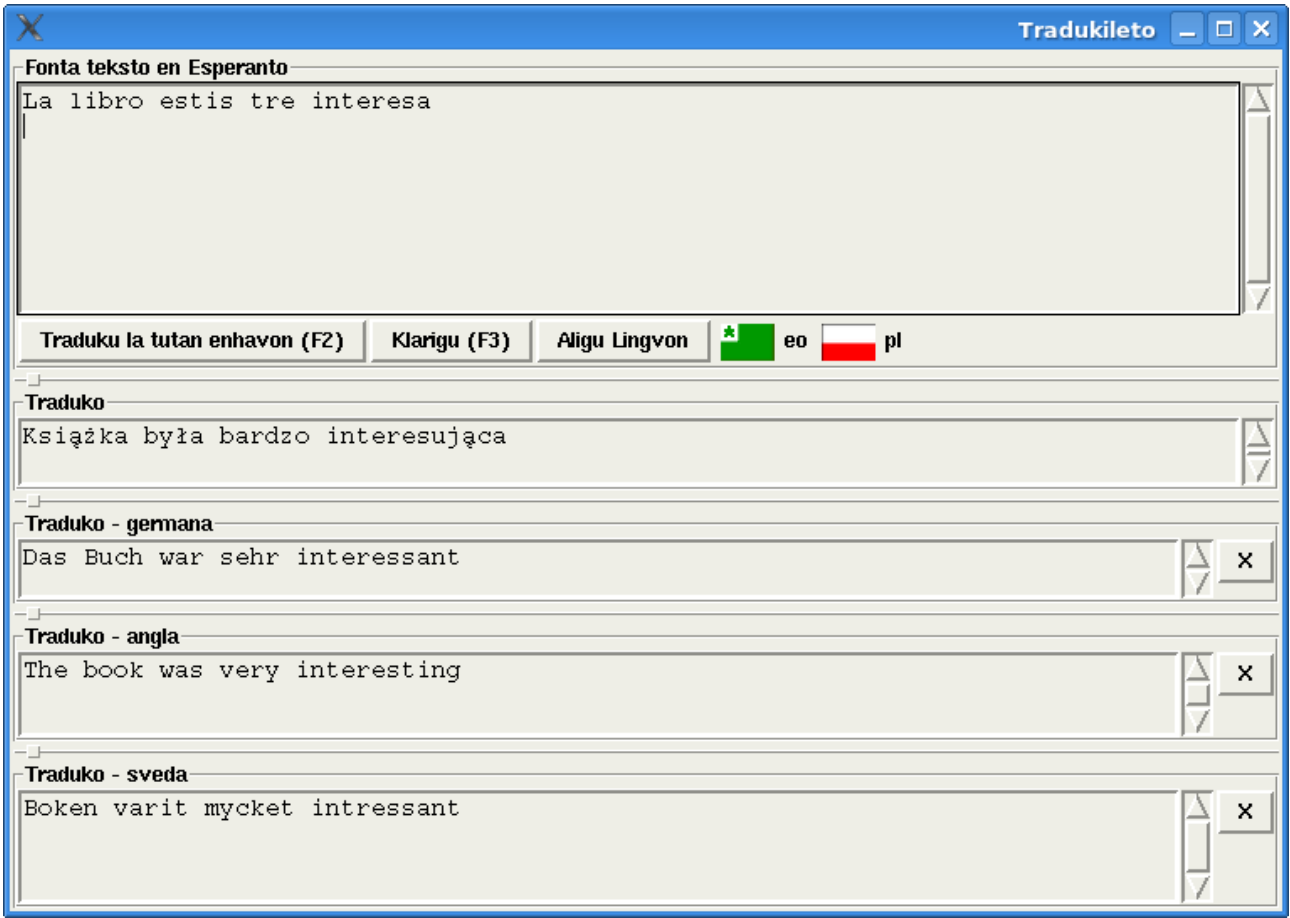

#### *Bildo 14: Tradukado al kvar lingvoj samtempe*

Tradukileto estas tre facila dialogo por tuj traduki frazojn. Oni entajpas frazon post frazon. La programo tradukas ĉiun linion tuj post la akcepto butono. Tiu ilo estas praktike, se oni volas nur testi la programon aŭ bezonas tuj tradukon de unu frazo. En tiu ilo oni povas vidi ankaŭ samtempe tradukojn al kelkaj lingvoj. Oni lanĉas tiun ilon per menuo: Tradukado>Tradukileto

### *6.5 Traduka Memoro*

Traduka memoro havas la funkcion por konservado de ĉiujn jam tradukitaj frazoj. Per tiu ilo la tradukisto ne devas traduki iujn frazojn kelkfoje. Ĉiu frazo, kiu estis tradukita aŭ korektita mane en tradukado asistanto estas konservita en traduka memoro. Ekzistas ankaŭ redaktilo de traduka memoro, kiun oni povas lanĉi per menuo: Tradukado>Traduka memoro>Redaktilo de traduka memoro.

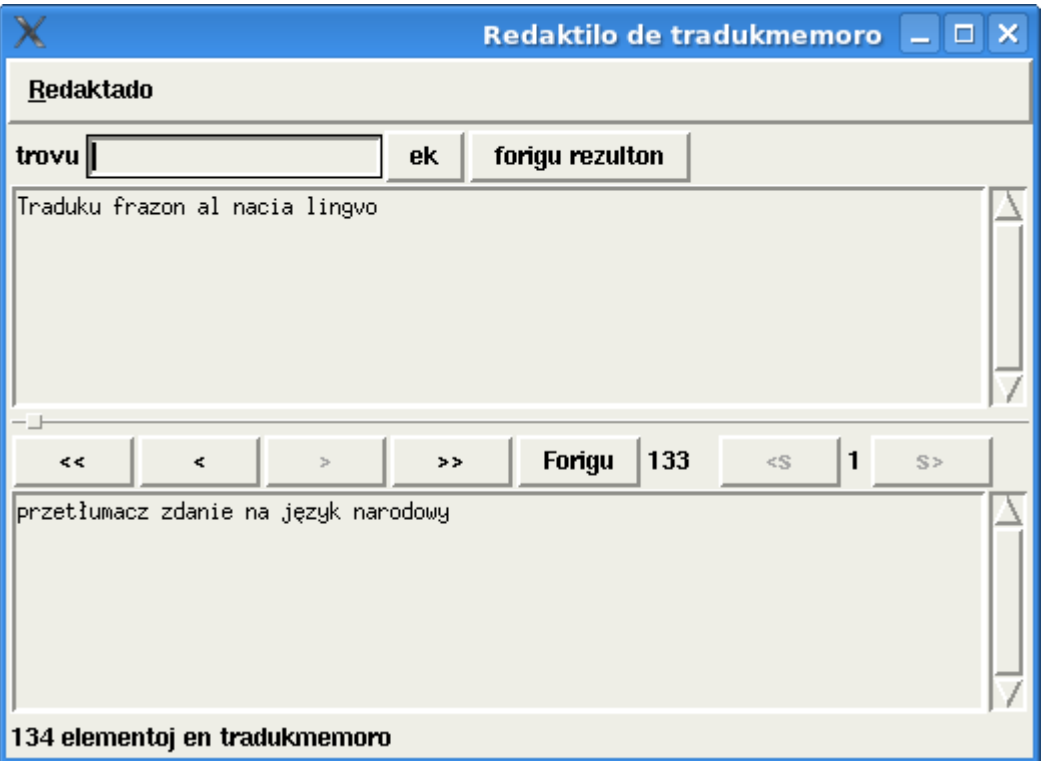

*Bildo 15: Redaktilo de traduka memoro*

### *6.6 Profesia tradukado kun Esperantilo*

Komputiloj povas helpi malmultekoste kaj efektive traduki tekstojn, sed tio bezonas bonan planadon kaj konon de diversaj iloj kaj teknikoj. En lastaj jaroj ekestis diversaj normoj, kiuj ebligas la kunlaboron inter diversaj iloj en unu tradukproceso. Ekestis ankaŭ liberaj kaj senkostaj iloj, kiujn oni povas kombini en unu potenca traduksistemo. Oni povas ankaŭ kombini diversajn tipojn de iloj por atingi plej bonajn rezultojn por specifa tasko.

Oni povas distingi subajn tipojn de iloj:

- 1. teksto redaktiloj (por Esperanto taŭgas precipe nur UTF-8 redaktiloj)
- 2. dokumento redaktiloj por rezultaj formatoj (OpenOffice, MS-WORD, HTML-Redaktiloj)
- 3. literumiloj (povas literumi tekstojn)
- 4. filtroj povas konverti diversaj formatoj en norma formato XLIFF por sekva prilaboro kaj rekonverti en rezulta formato.
- 5. XLIFF-Redaktiloj Redaktiloj precipe por tradukistoj
- 6. TMX-iloj povas aŭtomate traduki jam konatajn frazojn

Profesiaj tradukaj sistemoj enhavas ofte multajn funkciojn en unu ilo kaj povas esti uzataj diversmaniere.

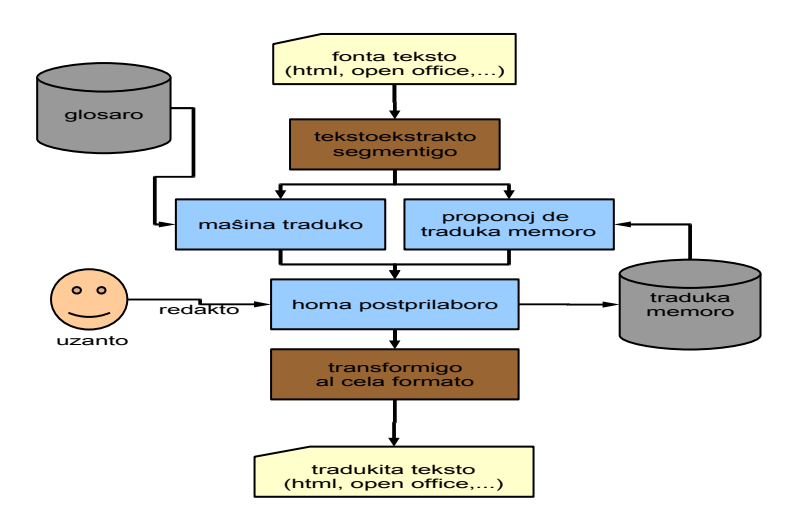

*Bildo 16: Proceso de tradukado*

### *6.7 Kvalito de Tradukado*

Kvalito de tradukado estas io, kion oni povas nur malfacile mezuri. La perfekta traduko (ankaŭ fare de homoj) precipe ne estas ebla. Ekzistas mutaj ekzemploj por tekstoj, kiuj ne estas tradukeblaj. Tamen tio ne estas kaŭzo por tute rezigni pri tradukado. Kvalito de tradukoj, kiuj povas maŝine produkti Esperantilo, estas dependa de kelkaj faktoroj. Kelkaj de tiuj aferoj povos esti influataj direkte de uzanto. Uzanto mem do povas influi la kvaliton de tradukado. Estas ankaŭ grave, ke uzantoj konas kaj komprenas tiujn faktorojn, ĉar ili povas per tiu scio, uzi la programon tiumaniere, ke la kvalito estas la plej eble bona.

Aferoj, kiuj povas esti influataj de uzanto, estas:

- kvalito de fonta teksto
- traduka vortaro. La uzanto mem povas redakti kaj plivastigi tiun vortaron.
- esperanta radikaro. La uzanto povas redakti kaj plivastigi tiun vortaron.

Aferoj, kiuj ne povas esti influata direkte de uzanto, estas:

- reguloj de sintaksa analizo de esperanta teksto
- transformaj reguloj por kreado de traduko

La uzanto povas influi la kvaliton de tradukado tiel, ke li preparis la tekston tiumaniere, ke Esperantilo povas ĝin bone traduki. La plej grava afero estas, ke oni korektu ĉiujn skriberarojn kaj interpunkcion. Ĝenerale oni povas diri, ke ju pli klara la strukturo de fonta teksto des pli bona ĝia traduko. Rezignu pri kompleksa sintakso. Limigu vian kreemon de vortfarado. Uzu nur vortojn, kiuj ekzistas en vortaro aŭ plivastigu samtempe la vortaron.

Vi povas uzi la helpilojn de Esperantilo por fari tiun taskon.

- Uzu la literumadon
- Uzu la gramatikan korektadon
- Trovu vortojn sen tradukoj (Menuo: Lingvistiko>Marku nekonatajn tradukojn)

# **7 Bazo de Frazpartoj**

Bazo de frazpartoj estas la aro de vortoj kun iliaj kuntekstoj, kiuj estas ordonitaj laŭ sintaksa funkcio. Ekzemple oni povas trovi la plej oftajn substantivojn, kiuj estas uzataj kun difinita verbo kiel subjekto. Tiu bazo estas konstruita maŝine de granda esperanta tekstaro.

|                                                                                                    |    |  |                                                                                        | Frekventeco de Frazpartoj $\Box$ $\Box$ X |  |  |
|----------------------------------------------------------------------------------------------------|----|--|----------------------------------------------------------------------------------------|-------------------------------------------|--|--|
| Dosiero                                                                                                    |    |  |                                                                                        |                                           |  |  |
| skribi                                                                                                    | Ek |  | Similaj Vorto $\nabla$ montru oftecon 10 = $\bigcirc$ $\bigcirc$ $\bigcirc$ $\bigcirc$ |                                           |  |  |
| vp vp-subj<br>sinjoro (5), aŭtoro (3), gastono (3), patrino (3), arturo (2), fraŭlino (2), infano<br>$(2)$ , poeto $(2)$ , virino $(2)$ , akademiano $(1)$ , aldo $(1)$                                   |    |  |                                                                                        |                                           |  |  |
| vp vp-adv<br> ofte (6), simple (4), denove (3), antaŭe (2), bele (2), dumaniere (2), malfacile (2<br>), reciproke (2), regule (2), ĉiusemajne (2), akurate (1)                                            |    |  |                                                                                        |                                           |  |  |
| vp vp-obj<br> letero (39), nomo (6), linio (5), adreso (3), artikolo (3), frazo (3), libro (3), v<br>erko (3), vorto (3), jeno (2), litero (2)                                                            |    |  |                                                                                        |                                           |  |  |
| vp vp-pp<br>al (87), pri (42), en (39), sur (20), per (9), de (6), dum (6), por (6), post (4),<br> el (3), kun (3)                                                                                        |    |  |                                                                                        |                                           |  |  |
| vp vp-pp-sub<br>en letero (3), en lingvo (3), al bolĉjo (2), al markizino (2), al patrino (2), al p<br>atro (2), al sinjoro (2), antaŭ tempo (2), de tempo (2), en artikolo (2), en jaro (<br>$ 2\rangle$ |    |  |                                                                                        |                                           |  |  |

*Bildo 17: bazo de frazpartoj kuntekstoj de vorto "skribi"*

# <span id="page-23-0"></span>**8 Redaktado de Traduka Vortaro**

Traduka vortaro en Esperantilo estas uzata pro maŝina tradukado. Tial tiu vortaro havas grandan influon je la kvalito de traduko. En tiu vortaro estas konservitaj ne nur vortoj, sed ankaŭ aldonaj informoj pri gramatiko, fleksio kaj kunteksto de vortoj. Tiuj informoj estas uzataj ĉe maŝina tradukado. Tial oni povas ankaŭ diri pri la "glosaro", do pri detala kaj specifa vortaro.

Normale la uzantoj de kutimaj libraj vortaroj estas homoj. Ofte tiuj homoj regas perfekte unu de

lingvoj de traduka vortaro. Homoj povas ankaŭ kompreni la sencon kaj gramatikon. La vortaroj por maŝina tradukado devas esti pli striktaj. Ne eblas doni aldonajn komentojn, kiujn la komputilo ne povas kompreni. Ĉiujn eblojn de esprimo oni devas konstrui en programo.

La traduka vortaro en Esperantilo enhavas multajn elementojn. Ĉiu elemento havas fiksan kampon.

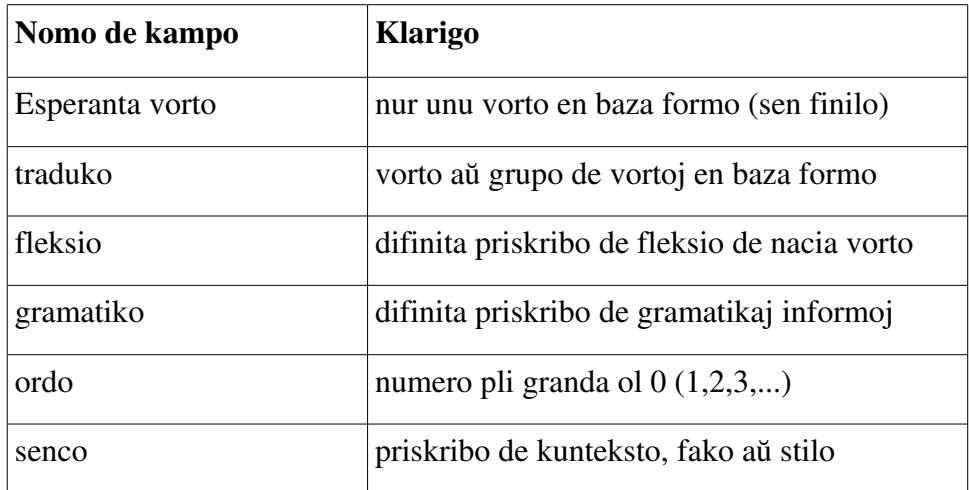

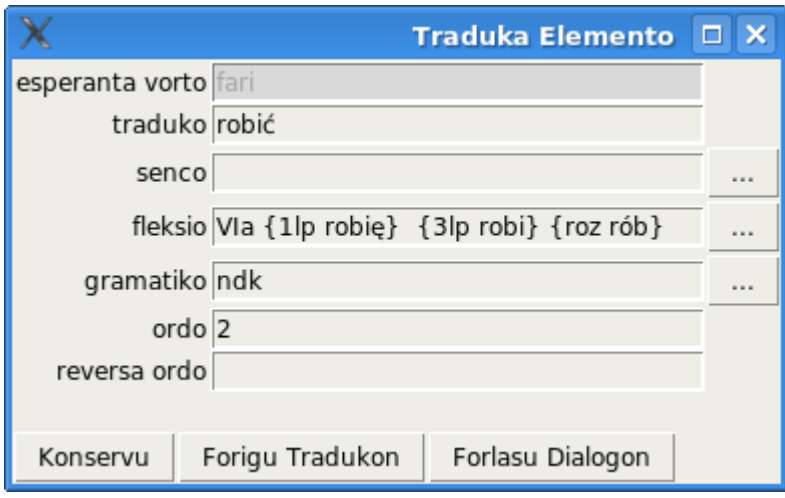

*Bildo 18: tradukado de vorto "fari" en pola lingvo*

| esperanta vorto        | doni                     |
|------------------------|--------------------------|
| traduko (angla lingvo) | give                     |
| fleksio                | {past gave} {perf given} |

La kampoj "esperanta vorto" kaj "traduko" devas esti plenaj. Aliaj kampoj povas esti malplenaj.

La specialaj kampoj: gramatiko, fleksio, senco havas difinitan formon. Tiu formo dependas de lingvo kaj vortkategorio. Esperantilo ne akceptas difinojn, kiuj ne havas validan formon. La programo oferas specialajn helpajn dialogojn por enskribo de tiuj aldonaj informoj.

### *8.1 Fleksio*

Ĉe fleksio temas pri grupo de vortoj, kiuj havas la saman bazon kaj diferencas kutime nur per finilo.

Por verboj la baza formo estas infinitivo. La aliajn formojn oni konstruas en esperanta lingvo per regulaj finiloj. Por substantivoj kaj adjektivoj la baza formo estas singularo en kazo nominativo. Precipe la bazaj formoj finas per: o, a, i, e. Vortetoj kaj pronomoj ne sekvas tiujn regulojn.

Ekzemple:

doni (infinitivo) : donis, donas, donos, donus, donu, donanta, donata, ....

patro: patron, patroj, patrojn

Ankaŭ naciaj lingvoj havas fleksion. Ofte la reguloj de tiu fleksio estas por nacilingvanoj ne konsciaj. La reguloj de fleksio por naciaj lingvoj estas ofte tre diferencaj kaj malregulaj. Kutime oni uzas kelkajn fleksiajn grupojn por konkreta vortkategorio. Sed tiuj vortogrupoj ne sufiĉas, ĉar ofte ekzistas malregulaj formoj, kiuj ne povas esti priskribitaj per iu grupo. Ofte por unu nacia lingvo ekzistas kelkaj tipoj de grupigo de fleksioj.

Kutime oni povas legi pri fleksio en la granda nacia vortaro. Tiu vortaro enhavas ofte komence kelkajn tabelojn kun fleksiaj grupoj por verboj, substantivoj, adjektivoj, ktp. Oni parolas ankaŭ pri deklinacio (fleksio de verboj) kaj konjugacio (fleksio de substantivoj kaj adjektivoj).

Esperantilo regas la fleksion de esperanta kaj nacia lingvo. La fleksiaj tabeloj kaj reguloj estas parto de programo. La programo povas ankaŭ adapti la diferencajn fleksiajn modelojn ĉe tradukado.

Dimensioj de fleksio de verboj en Esperanto: tempo

Dimensioj de fleksio de verboj en pola lingvo: tempo, genro, nombro, aspekto

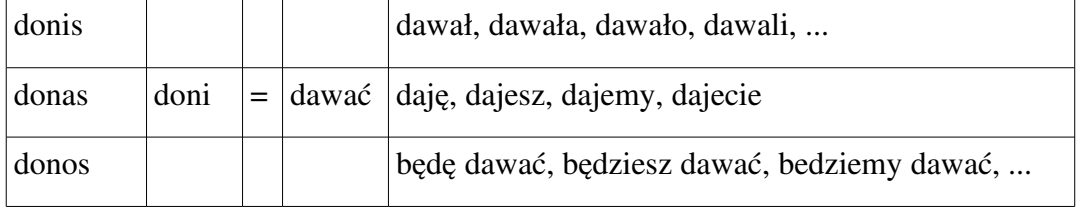

En Esperantilo oni kutime difinas la fleksian grupon kaj povas aldone difini esceptojn, se iu formo de fleksia grupo ne estas korekta. Ofte la fleksiaj grupoj difinas aldone la genron de vorto (polaj kaj svedaj substantivoj).

Ĉe difino de fleksia grupo de iu vorto, oni plej bone selektu unue la fleksian grupon de listo en dialogo, ĉe kiu la plej multaj fleksitaj vortoj estas korektaj. Se tiu vorto estas regula, ĉiuj vortoj estas korektaj. Se iu vorto, estas malkorekta, oni devas aldone difini esceptojn. Esperantilo povas montri ruĝe vortojn, kiuj eble ne estas korektaj. Ĉe duboj oni povas konsulti paperan vortaron aŭ rigardi aliajn vortojn en vortaro. En la bildo [19](#page-26-0) estas selektita la fleksia grupo "VIb". En la bido [20o](#page-27-0)ni devas difini kelkajn esceptojn, por ke la fleksio estu korekta.

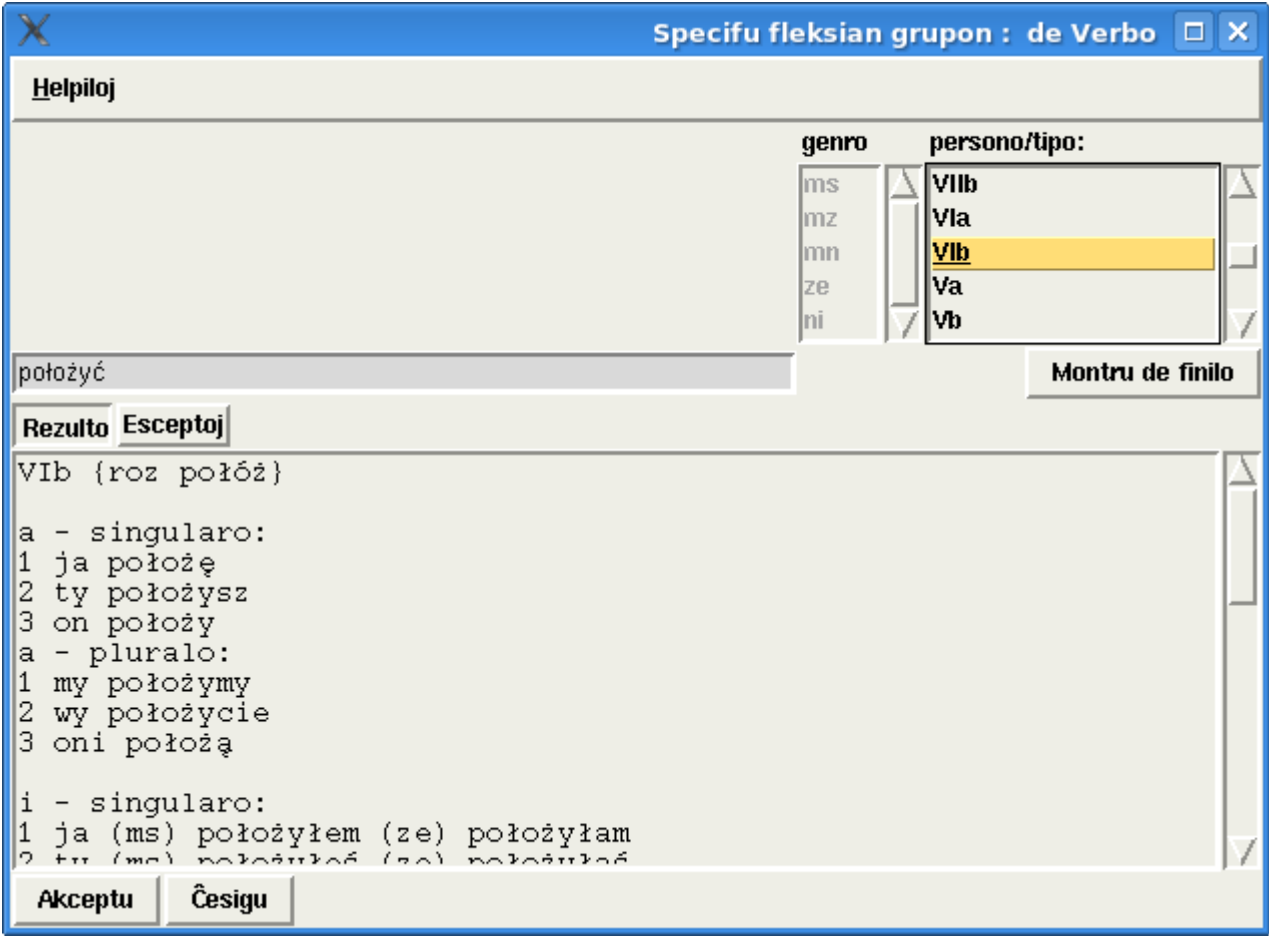

<span id="page-26-0"></span>*Bildo 19: Fleksio de verboj*

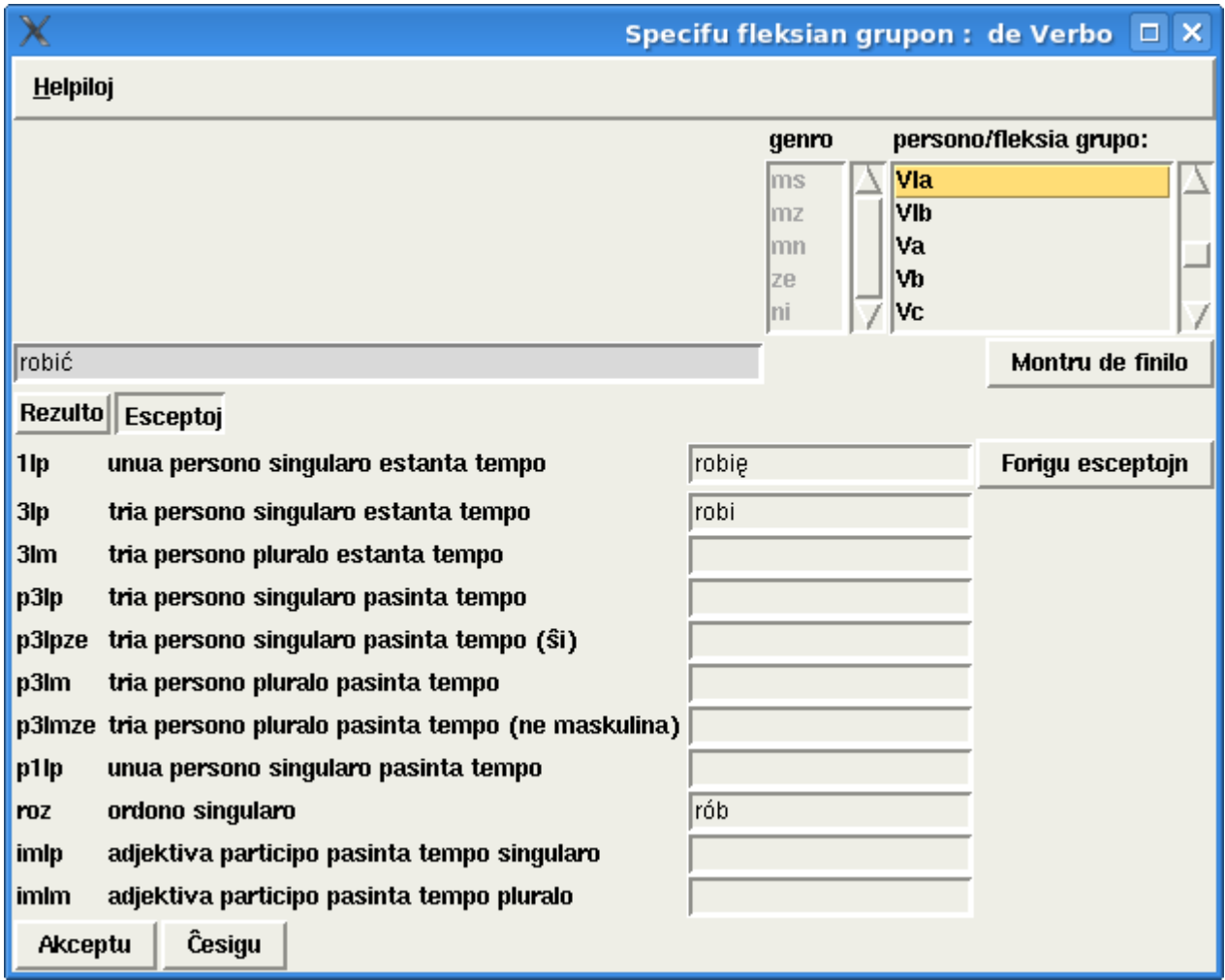

<span id="page-27-0"></span>*Bildo 20: Difino de esceptoj*

Por adjektivoj en la kampo fleksio estas difinitaj la formon por komperativo (pli ...) kaj superlativo  $(plej ...)$ 

# *8.2 Pola Lingvo*

La fleksio de pola lingvo estas tre riĉa. Dum programado mi uzis la retan gramatikon de pola lingvo de Grzegorz Jagodziński

[\(http://grzegorj.w.interia.pl/gram/gram00.html\)](http://grzegorj.w.interia.pl/gram/gram00.html).

#### *8.2.1.1 Verbo*

En Esperantilo estas uzataj la fleksiaj grupoj laŭ Jan Tokarski, kiuj estas ankaŭ ofte uzataj en polaj vortaroj. Mi baziĝis sur vortaro "Mały Słownik Języka Polskiego" de eldonejo "Wydawnictwo Naukowe PWN" de jaro 1995. Tiuj tabeloj estas ankaŭ atingeblaj tie: [http://grzegorj.w.interia.pl/gram/odmiana2.html.](http://grzegorj.w.interia.pl/gram/odmiana2.html)

Oni povas difini sekvajn esceptojn de verba fleksio.

● 1lp - unua persono singularo estanta tempo

- 3lp tria persono singularo estanta tempo
- 3lm tria persono pluralo estanta tempo
- p3lp tria persono singularo pasinta tempo
- $\bullet$  p3lpze tria persono singularo pasinta tempo (ŝi)
- $\bullet$  p3lm tria persono pluralo pasinta tempo
- $\bullet$  p3lmze tria persono pluralo pasinta tempo (ne vira)
- p1lp unua persono singularo pasinta tempo
- $\bullet$  roz ordono singularo
- $\bullet$  imlp adjektiva participo pasinta tempo singularo
- imlm adjektiva participo pasinta tempo pluralo

Ekempla difino

vorto: fari

traduko: robić

fleksia grupo: VIa {1lp robię} {3lp robi} {roz rób}

La skribmaniero kun krampoj {} estas uzata por mallonga montrado. La formato estas {nomo\_de\_escepto valoro}.

#### *8.2.1.2 Substantivo*

Fleksiaj grupoj por substantivoj estis difinitaj laŭ Grzegorz Jagodziński <http://grzegorj.w.interia.pl/gram/deklin00.html>

### *8.3 Priskribo de Gramatiko*

En kampo gramatiko oni povas difini aldonajn informojn, kiuj influas la tradukadon. Tiuj difinoj dependas de gramatika kategorio de vorto kaj lingvo. Ofte tiuj priskriboj estas la samaj, kiel tiuj en la kutimaj vortaroj. Dum redaktado de vortaro la programo montras en la dialogo nur eblajn priskribojn. Tiuj priskriboj kongruas kun kutimaj priskriboj en vortaroj. Homoj spertaj pri gramatiko certe estas kutimaj kun tiuj priskriboj.

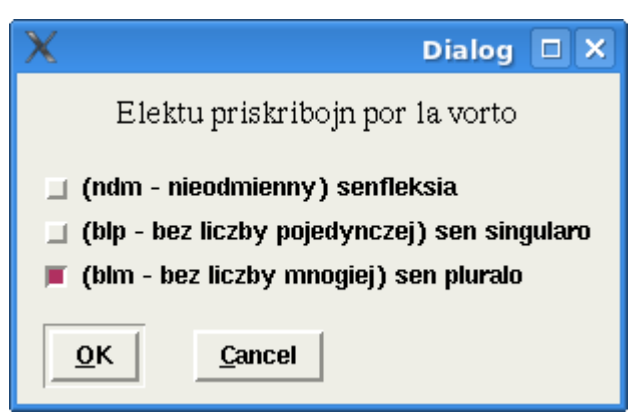

*Bildo 21: priskriboj de pola substantivo*

### **8.3.1 Pola Lingvo**

Pola lingvo estas mia denaska lingvo, kvankam mi delonge ne vivas en Pollando. Tiu lingvo estas plej amplekse subtenata en la programo.

#### *8.3.1.1 Substantivo*

- ndm nieodmienny senfleksia vortoj kiel: akwarium
- $\bullet$  blp bez liczby pojedynczej sen singularo vortoj kiel: nożycki, spodnie
- $\bullet$  blm bez liczby mnogiej sen pluralo vortoj kiel: człowiek

La priskriboj "blp" kaj "blm" ekzistas por tiuj vortoj, kiuj aperas en pola lingvo nur en singularo kaj nur en pluralo.

#### *8.3.1.2 Verbo*

- ndk nie dokonanany (ne participa)
- $\bullet$  dk dokonany (participa)
- $\bullet$  trans transitiva verbo
- ntrans netransitiva verbo
- $\bullet$  inf kun infinita frazparto
- $\bullet$  ref refleksiva verbo

Tiuj priskriboj havas influon je elekto de traduko dum maŝina tradukado. La programo scias, ke ne ekzistas "as"-tempo por "dk" verboj en pola lingvo. La programo ankaŭ elektas la verbon dependo de tempaj adverboj.

#### *8.3.1.3 Adjektivo*

- def vortgrupo kun substantivo (eble post adjektivigo de substantivoj). Normale la ordo en NP frazpartoj estas: adjektvio + substantvo. Uzu tiun markon, se la adjektivo devas esti post la substantvo. Ekzemple: komputila programo, program komputerowy
- sub kiel sola substantivo ekz. Por adjektivoj kiel: multaj, pluraj, kelkaj

### **8.3.2 Germana Lingvo**

#### *8.3.2.1 Substantivo*

- sammel (germane Sammelbegriff) nomo de kolektivo
- stoff (germane: Stoff oder Material) materialo
- $\bullet$  abst abstakta aĵo
- $\bullet$  op (op ohne plural) sen pluralo
- os (os ohne singular) sen singularo

#### *8.3.2.2 Verbo*

- $\bullet$  trans transitiva verbo
- ntrans netransitiva verbo
- mod germane Modalverb
- psein Perfekt mit 'sein'
- dur Durativ
- perf Perfektiv
- $\bullet$  drefl dativa relfeksiva pronomo

#### *8.3.2.3 Adjektivo*

• sub - kiel sola substantivo

### **8.3.3 Angla Lingvo**

#### *8.3.3.1 Substantivo*

- coll .- (collective) nomo de kolektivo
- abst (abstraktum) abstrakta aĵo
- pers persono
- anim (living being } animalo, vivaĵo
- uncount (uncount uncountable) nekalkulebla
- $\bullet$  op sen pluralo
- $\bullet$  os sen singularo

Tiuj priskriboj ĉefe influas la kreadon de nedifinita difinilo "a" en agla lingvo. La priskriboj "pers" kaj "anim" regulas, kiu relativa pronomo estu uzata.

#### *8.3.3.2 Verbo*

- $\bullet$  trans transitiva verbo
- $\bullet$  ntrans netransitiva verbo
- iobjto indirekta objekto kun prepozicio 'to'
- $\bullet$  sense verbs
- aux auxiliary
- $\bullet$  auxto auxiliary + to
- auxp auxiliary only presens. (ekzemple: must)

#### *8.3.3.3 Adjektivo*

• sub - kiel sola substantivo. ekz. Por adjektivoj kiel: multaj, pluraj, kelkaj

#### *8.3.3.4 Adverbo*

• midpos mid-position. Estas la pozicio inter subjekto kaj verbo (ekzemple por verbo "*often*")

### **8.3.4 Sveda Lingvo**

Mi mem ne parolas svedan lingvon. La traduka modulo estas kreita per kopiado kaj adapto de angla modulo. Ĉe programado de tiu modulo helpis al mi sveda esperantisto.

#### *8.3.4.1 Substantivo*

- coll (collective) nomo de kolektivo
- abst (abst abstraktum)
- $\bullet$  pers  $\text{-}$  (pers  $\text{-}$  person) persono
- $\bullet$  anim animo living being
- uncount (uncountable) nekalkulebla
- $\bullet$  op  $\bullet$  (op  $\bullet$  without plural) sen pluralo
- $\bullet$  os  $\text{-}$  (os  $\text{-}$  without singular) sen singularo

#### *8.3.4.2 Verbo*

- $\bullet$  trans transitiva verbo
- $\bullet$  ntrans netransitiva verbo
- det necesas artikolon 'det'
- aux auxiliary

#### *8.3.4.3 Adjektivo*

• sub - kiel sola substantivo. ekz. Por adjektivoj kiel: multaj, pluraj, kelkaj

#### *8.3.4.4 Adjektivo*

 $\bullet$  midpos - mid-position

### *8.4 Tradukado de prepozicioj*

Bona traduko de prepozicioj estas tre grava por la kvalito de maŝina tradukado. PMEG nomas prepoziciojn rolvortetoj. Ofte tiuj roloj estas esprimataj en cela lingvo per uzado de kazoj. La prepozicio "al" estas en germana kaj slavaj lingvoj esprimata per dativo. Esperantaj prepozicioj havas ofte ankaŭ kelkajn rolojn, kiuj estas ofte esprimataj en cela lingvo aŭ per diferencaj kazoj aŭ per diferencaj prepozicioj.

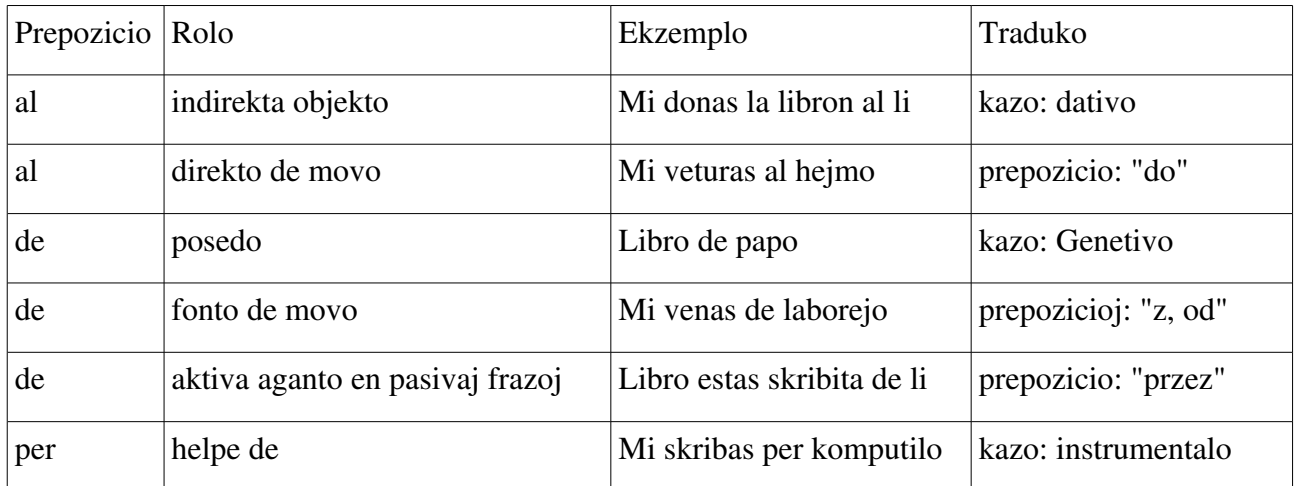

*Tabelle 2: Traduko de prepozicioj en pola lingvo*

Tial la programo unue devas rekoni la rolon de prepozicio kaj poste bone traduki al cela lingvo. En Esperantilo la tradukado de prepozicioj "de", "al" estas fikse programita en programo kaj la uzanto ne povas tion influi. Tamen li povas nedirekte influi, ĉu la prepozicio "al" estas rekonita kiel direkto de movado aŭ indirekta objekto. Ĉiuj verboj kun indirketaj objektoj kiel: doni, permesi estas speciale markitaj en esperanta radikaro (vidu ĉapitron). Esperantilo ankaŭ tradukas la prepozicion "je" por tempo difino speciale. Ekzemple en frazo: "Ni renkontiĝos je sepa horo".

Por lingvo, kiu havas multajn kazojn, oni ofte devas uzi post la prepozicio nur difinitan kazon. Ekzemple oni povas en germana lingvo post prepozicio "von", "zu" uzi nur dativon. Tiuj kazoj estas difinitaj en traduka vortaro ĉe prepozicioj en kampo gramatiko. Kelkajn prepoziciojn en esperanto oni povas uzi kaj kun akuzativo kaj kun nominativo. La priskribo do havas la formon de listo kun du elementoj. La unua elemento estas N aŭ A (Nominativo aŭ Akuzativo) la dua elemento estas la simbolo de kazo en cela lingvo.

Ekzemplo por germana lingvo

vorto: al traduko: zu gramatiko: {N D} – transformu al dativo

Tio rezultas ĉe tradukado: Mi iras al vi. *Ich gehe zu dir*.

### **8.4.1 Verboj kun prepozicioj**

Ĉiu, kiu iam lernis iun fremdan lingvon, scias, ke estas tre grave lerni t.n. Verboj kun prepozicioj. Oni lernas verbojn kun prepozicioj, kiu estas uzataj kutime kun tiuj verboj. Jen kelkaj ekzemploj por angla lingvo

- wait for
- listen to
- belive in
- depend on

Esperanta lingvo ne estas tiel rigida kaj oni ofte povas uzi kelkajn rimedojn por esprimi la saman aferon. Do la rilaton inter subjekto, predikato kaj objektoj. Oni povas uzi en Esperanto akuzativon, iun prepozicion aŭ propozicion "je". Jen kelkaj ekzemploj:

Dokumentaro de Programo Esperantilo 34 Redaktado de Traduka Vortaro

- $\bullet$  atendi + Akuzativo
- dependi je, dependi de
- $\bullet$  helpi al, helpi + Akuzativo

En traduko vortaro oni povas difini tiujn propoziciojn kaj ilian transformon dum tradukado. Tion oni faras ĉe traduko de verbo en kampo gramatiko.

Ekzemploj por angla lingvo

vorto: helpi traduko: help gramatiko: {al A} – Traduku prepozicion "al" al kazo akuzativo.

Mi helpis al ŝi. I helped her.

vorto: atendi traduko: wait gramatiko:  ${A \{for A\}}$ 

Mi atandas vi. I wait for you.

La priskribo de transformo estas listo kun 2 elementoj, kiu estas limigita per krampoj "{}". La una elemento priskribas la fonton en esperanta lingvo. Tio estas aŭ kazo aŭ esperanta prepozicio. La dua elemento estas listo kun du elementoj aŭ unu elemento. La unua elemento estas la prepozicio en cela lingvo la dua elemento la kazo. Se la dua elemento estas nur unuelementa listo, tio signifas, ke la propozicio ne estas tradukita kaj la substantivo estas en kazo. La eblaj kazoj dependas de cela lingvo.

Ekzemplaj priskriboj

- kredi, belive,  $\{ie \{on A\}\}$  angla lingvo
- $\bullet$  lerni, uczyć się,  ${AC}$  pola lingvo
- respondi, antworten,  $\{ie \{auf A\}\}$  germana lingvo

### **8.4.2 Tradukado de prepozicioj depende de kunteksto**

Tradukado de prepozicioj en programo estas plurstupa kaj komplika. La programo tradukas laŭ tiu algoritmo

- 1. Prepozicioj: de, al estas tradukitaj speciale. Ankaŭ "je" en kelkaj kazoj.
- 2. Tradukado laŭ kunteksta priskribo en vortarode prepozicio. (Vidu ĉapitron [8.5\)](#page-33-0)
- 3. Tradukado laŭ priskriboj de ĉefa verbo.
- 4. Tradukado laŭ traduka vortaro.

Se la programo trovis la konvenan regulon, ĝi uzas tiun regulon kaj ne pritraktas sekvajn eblojn. Do ekzistas hierarkio de reguloj.

# <span id="page-33-0"></span>*8.5 Elekto de sinonimoj depende de kunteksto*

La ĉefa malfacilo de tradukado estas, ke rilato inter vortoj en diferencaj lingvoj ne estas simple 1 al 1. Do oni ne povas diri, ke iu esperanta vorto korespondas al nur unu preciza vorto en alia nacia lingvo. Oni povas tion bone kompreni, se oni trarigardas iun tradukan vortaron. Oni tre rapide povas

trovi tradukojn, kiuj estas tradukitaj al vortoj, kiuj en nacia lingvo ne estas sinonimoj. Ne estas do egale, kiun vorton oni uzas ĉe tradukado.

Tiu malfacilaĵo estas kaŭzita pro tio, ke unu vorto ofte havas multajn sencojn. Vortoj estas nur uloj por sencoj. Ĉiu lingvo organizas tiujn ulojn iom alie. La afero estas eĉ pli komplika, ke la limoj inter sencoj ne estas ekzaktaj kaj dependas ofte de kulturaj diferencoj.

#### Ekzemple:

Vorto V1 en lingvo L1 havas sencojn S1 kaj S2. En lingvo L2 ekzistas vorto V2 kun senco S1 kaj vorto V3 kun senco S2. Oni diras, ke vorto V1 estas multsenca. Do depende de senco oni devas traduki tiun vorton en lingvo L2 aŭ al vorto V2 aŭ al vorto V3.

Malgraŭ tio, ke esperanto estas lingvo, en kiu oni evitis multsencajn vortojn, tiu problemo tamen ekzistas. Ofte oni eĉ ne havas konscion, ke iu vorto enhavas por alia lingvo multajn sencojn.

En Esperantilo oni povas influi la elekton de tradukado (en nia ekzemplo V2 aŭ V3) depende de kunteksto. Kunteksto estas difinita kiel najbaraj vortoj kunligitaj per gramatikaj rilatoj. Por ĉiu gramatika kategorio estas difinita aro de konataj kuntekstoj (gramatikaj rilatoj), kiuj povas esti uzataj por influo de elekto de traduko.

En la tre baza frazo oni havas subjekton, verbon kaj direktan objekton. Ekzemple

```
Patro legas la libron
```
En tiu frazo la kunteksto de verbo "legi" estas la subjekto "patro" kaj direkta objekto "libro".

Oni povas difini en kampo "senco" la kuntekston de vorto. Esperantilo elektas la tradukadon, ĉe kiu la priskribita kunteksto estas trovita en la frazo.

#### Ekzemple:

La vorto "observi" havas en Esperanto du sencojn, kiuj devas esti tradukitaj en pola lingvo alimaniere. La unua senco estas "rigardi" (ekzemple: "rigardi la birdojn") la dua senco estas "ekzakte obei (ekzemple: "observi la leĝon"). Vidu ankaŭ la esperantan vortaron REVO http://www.reta-vortaro.de/revo/art/observ.html.

La vorton "observi" en la unua senco oni tradukas en pola lingvo al vorto "obserwować", en la dua senco al vorto "przestrzegać".

La difino en vortaro estas

- vorto: observi
- traduko: obserwować
- senco:
- ordo: 1
- vorto: observi
- traduko: przestrzegać
- senco: {kunobj leĝo}
- ordo: 2

La ordo 1 difinas, ke kutima traduka estas la vorto "obserwować" (la unua senco). Se la verbo observi estas uzata kun direkta objekto "leĝo", tiam temas pri la dua senco kaj la verbo estas

#### Dokumentaro de Programo Esperantilo 36 Redaktado de Traduka Vortaro

tradukato al vorto "przestrzegać". Oni povas tion pritrakti kiel priskribo de senco en formo de gramatika rilato al kunteksto.

La priskribo de kunteksto havas la formaton, kiu estas la listo (programa strukturo) de programa lingvo Tcl. Tiu listo estas la aro de elementoj limigitaj per parentezoj {} kaj separatitaj per spaco " ". Oni povas difini multajn kuntekstojn por unu traduka elemento. La listoj devas esti separatitaj per speco (ekzemple: {kun homo} {kunobj leĝo}). La unua elemento de listo difinas la tipon de kunteksto (gramatika rilato). La programo pruvas ĉe redaktado de vortaro, ĉu la difinitaj kuntekstoj estas validaj.

Tipoj de gramatikaj kuntekstoj

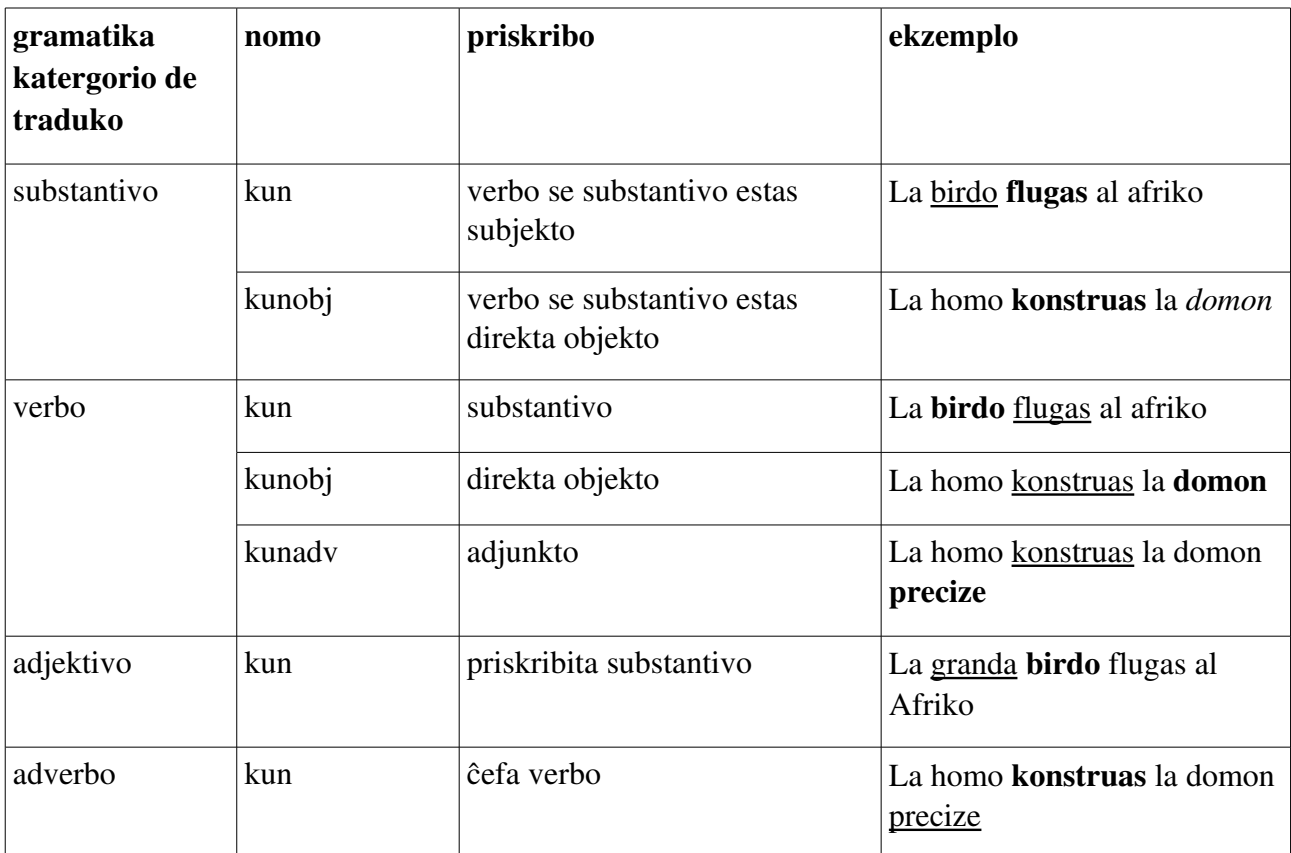

La koncerna vorto en ekzemplo estas substrekita la kunteksto estas skribita dike.

### *8.6 Sendo de modifoj de vortaro al fonta vortaro*

La traduka vortaro en Esperantilo bazas sur vortaroj, kiuj estis libere haveblaj en la reto. La ĉefa baza vortaro estis la vortaro REVO. La preparo de la traduka vortaro, kiu estas uzebla por maŝina tradukado, estas tre komplika kaj longdaŭra laboro. Tiu laboro ne povas esti farita de unu persono. La programo ebligas, ke ĉiu plivastigu aŭ plibonigu la vortaron. Estus bona ideo, ke tiu diversaj plibonigoj fluos reen al la patra vortaro kaj per tiu plibonigos la vortaron de sekva eldono. La Esperantilo ebligas facile sendi tiujn modifojn en formo de dosiero al la adreso [mail@xdobry.de.](mailto:mail@xdobry.de) Por prepari tiun dosieron kun ŝanĝoj uzu la menuon en redaktilo: Preferaĵoj>Konservu lokajn ŝanĝojn por eksportado. Poste vi vidas dialogon, en kiu vi povas elekti la lokon, en kiu estos konservitaj la ŝanĝoj. Sendi tiun dosieron al mi.

# **9 Raportado de Programaj Eraroj kaj Deziroj**

La projekto Esperantilo estas precipe unupersona projekto. Do ne ekzistas iu granda organizo aŭ firmao, kiu prizorgas tiun projekton. Unu persono kreas la tutan programon. Normale ekzistas kelkajn tute diferencaj personoj, kiuj faras diferencajn taskojn: planado, konceptado, programado, varbado, testado. Tial ĉe Esperantilo la evoluo de tiu programo dependas tre de ties uzantoj. Ili povas anstataŭigi la mankantajn konceptantojn, testantojn, varbantojn kaj ĉefulojn. La projekto vivas de reagoj de uzantoj. Mi delonge programas nur pro iniciato de iu uzanto. Tial estas tre grave raporti erarojn aŭ raporti pri problemoj de uzado.

En Esperantilo estas tre facile raporti la eraron, se iu programo eraro en Esperantilo okazas aperas dialogo de kiu vi povas direkte per interreto raporti la eraron. Tiu raporto enhavas aldonajn teknikajn informojn, kiuj helpas trovi kaj ripari la eraron. Do en tiu kazoj vi povas simple sendi la malplenan reporton sen iu komento. Tio kostas al vi nur unu klikon, sed tio ebligas la plibonigon de programo.

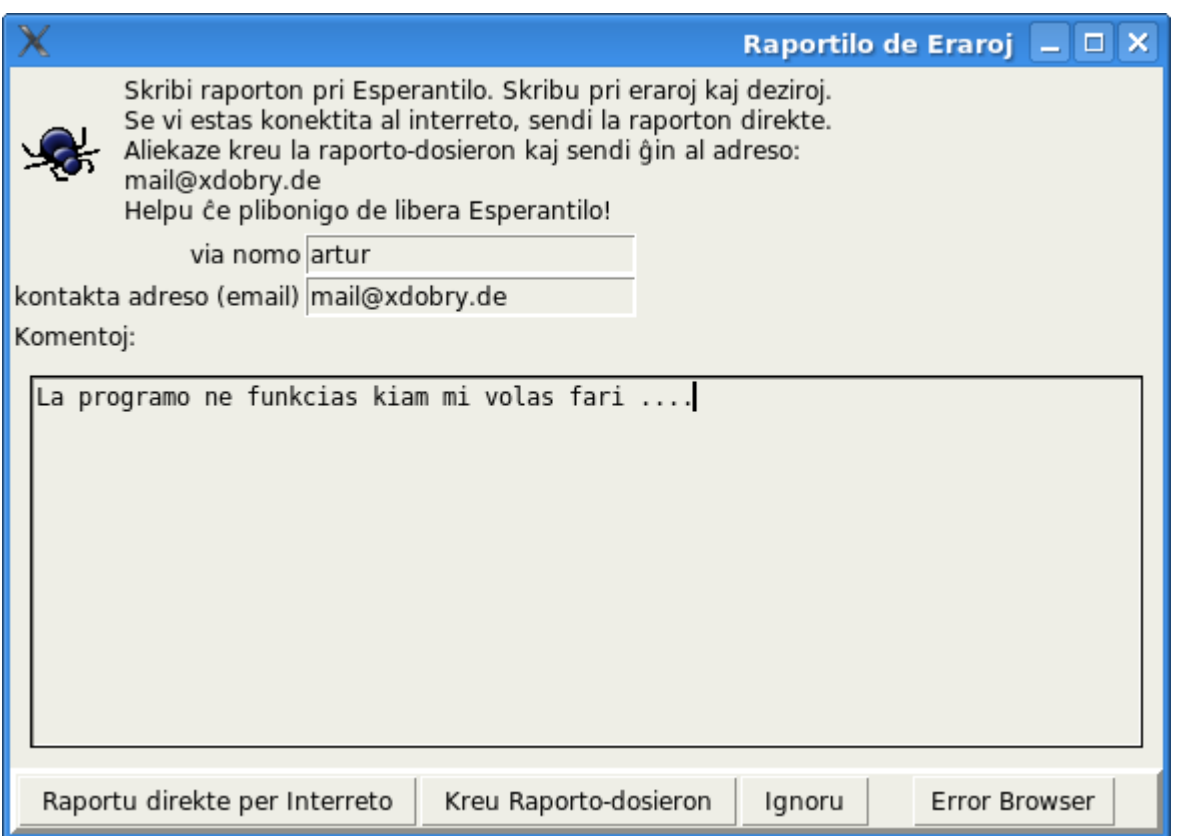

*Bildo 22: Reportado de eraroj direkte de programo*

Vi povas ankaŭ sendi raporton ankaŭ en kazo, kiam la programa eraro ne okazis. Oni povas por tiu uzi la menuon: Helpo>Raportu pri programo. Se vi estas konektita kun interreto, vi povas presi la butonon "Raportu direkte per Interreto". Alikaze vi povas krei la raporton kiel dosiero, kiun vi povas sendi al adreso [mail@xdobry.de](mailto:mail@xdobry.de) per intereta letero (email).

Priskribu simple viajn problemojn kaj dezirojn. Ne ĉiuj deziroj povos esti realigitaj, sed ĉiuj estos legataj kaj influos la evoluon de programo.

Ekzistas ankaŭ aliaj ebloj kontakti la aŭtoron de programo. Vi povas skribi direkte al adreso [mail@xdobry.de](mailto:mail@xdobry.de)

aŭ skribi komentojn en blogo de programo [http://blog.esperantilo.org](http://blog.esperantilo.org/)

### *9.1 Instalado de programflikoj kaj informado pri nova eldono*

Ĉiu eldono de programo havas numeron. Ju pli alta la numero des pli nova la eldono. Do la eldono 0.98 estas pli nova ol 0.97, ĉar numero 0.98 estas pli granda ol numero 0.97. La programo estas eldonita en formo la plena eldono, kiu enhavas la tutan programon aŭ en formo de programflikoj (angle patch). Programflikoj estas nur malgrandaj korektoj de programo en certa eldono. La programfliko estas tre malgranda kaj povas esti instalita direkte de programo.

Esperantilo povas aŭtomate kaj regule testi per la interreto, ĉe ekzistas la nova eldono de programo aŭ ekzistas iu programfliko por instalita eldono. Esperantilo testas ĉiun dekan tagon, ĉe ekzistas iu programfliko aŭ nova eldono. Se vi ne havas daŭran interretan konekton aŭ vi ne volas uzi tiun funkcion, vi povas malŝalti tiun funkcion en dialogo de preferaĵoj (sekcio: redaktilo, testu aŭtomate novan eldonon). Vi povas mem lanĉi tiun teston per menuo: Helpo>Trovu novan eldonon aŭ flikon.

Se dum la testo Esperantilo trovis iun konvenan programflikon, la uzanto estas demandita, ĉu la fliko estu instalota. Aperas ankaŭ mallonga mesaĝo pri eraro, kiu estas riparita per tiu programfliko. Se Esperantilo trovis pli novan eldonon, aperas mesaĝo pri tio kaj ankaŭ mallonga informo pri novaĵoj en tiu nova eldono. La programo povas malfermi la TTT-montrilon kun hejma paĝo de Esperantilo [\(www.esperantilo.org\)](http://www.esperantilo.org/). La programo devas esti instalota laŭ priskribo en ĉapitro [3](#page-3-0)

# <span id="page-37-0"></span>**10 Sintaksa Analizo en Esperantilo**

Sintaksa analizo en Esperantilo estas la bazo por gramatika korektado kaj maŝina tradukado. La analizilo estas programita speciale por Esperanto. La uzata algoritmo estas t.n. "Button-up" algoritmo sen "*Backtracking*". Ĝeneralajn informojn pri sintaksa analizo oni trovu en faka literaturo. Tie estas priskribitaj nur specialaj aferoj pri la sintaksa analizo en programo Esperantilo. La algoritmo uzas subajn informojn

- Esperanta Radikaro
- Reguloj pri kreado de frazpartoj (en programo)
- Reguloj pri kreado de substantiva komplementoj
- Listo de ignorvortoj
- Aldonaj reguloj por kreado de subfrazoj kaj esceptoj (en programo)

La rezulto de sintaksa analizo en Esperantilo estas la sintaksa arbo. En tiu sintaksa arbo la folioj estas vortoj, kaj ĉiu vorto estas unu folio. La ordo de folioj estas la sama kiel la ordo de vortoj en frazo. Tial Esperantilo ne povas analizi dispartigitajn frazpartojn. La analizo grupigas vortojn en grupoj, kiuj estas reprezentitaj en sintaksa arbo kiel branĉoj. Tiuj grupoj povas esti parto de alia grupo kaj tiel plu (rekursia strukturo). Ĉiu elemento havas funkcion en grupo. En ĉiu grupo unu elemento estas la radiko de grupo. Tiu radiko ĝenerale estas la plej grava difinilo de grupo. La sintaksa analizo en Esperantilo havas do elementojn de tiel nomata funkcia analizo kaj ankaŭ la tradiciajn elementojn.

#### Ekzemplo:

Sintaksa analio de frazo:

"La grandaj homoj loĝas ofte en malgrandaj urboj"

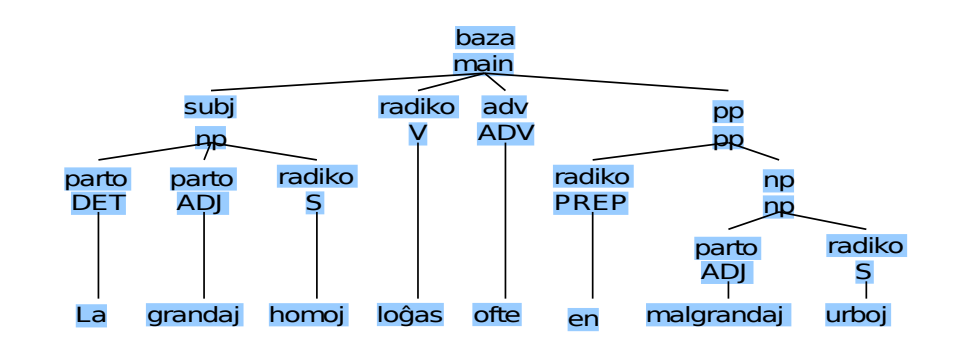

<span id="page-38-0"></span>*Bildo 23: Sintaksa analizo*

En la analizo sur bildo [23](#page-38-0) estas 3 grupoj: 2 grupoj de tipo "np" kaj unu grupo de tipo "pp", kiu enhavas unu grupo de tipo "np". La malongiĝoj estas kutimaj por komputila lingvistiko kaj ofte devenas de angla lingvo. En la frazpato "la grandaj homoj" kiu estas grupo de tipo "np" la radiko estas la substantivo "homoj". En grupo de tipo "np" kutime la radiko estas la substantivo.

Gramatikaj tipoj de vortoj

- $\bullet$  V Verbo (I-Vorto)
- $\bullet$  S Substantivo (O-Vorto)
- $\bullet$  ADJ Adjektivo (A-Vorto)
- $\bullet$  ADV Adverbo (E-Vorto)
- DET Determinilo (la, ambaŭ)
- PREP Prepozicio, Rolvorteto (sur, kun)
- $\bullet$  INT Interjekcio (ke, se, ...)
- $\bullet$  CONJ Konjunkcio (kaj, aŭ)
- CONST Konstanto, (kutime: propra nomo)
- NUM Numeralo (ankaŭ ADJ-NUM, ADV-NUM)
- ADJ-PARTZ Adjektiva participo (ankaŭ ADV-PARTZ, S-PARTZ) vidata, leginte, konato
- $\bullet$  PPRON Personpronomo (mi, vi, ...)
- POSPRON Posesiva Pronomo (mia, via, ...)
- PADV Primitiva Adverbo (ne, mem, morgaŭ, ...)
- $\bullet$  SIM Simbolo  $(!, ?)$
- $\bullet$  TAB Tabelvorto (S-TAB, ADJ-TAB, ADV-TAB)

La tabelvortoj, numeraloj kaj participoj havas kutime du naturojn.

Tipoj de grupoj

 $\bullet$  main – frazo

- $\bullet$  np (de angla lingvo: noun phrase)
- $\bullet$  pp (de angla lingvo: prepositional phrase)
- $\bullet$  advp priskibo de adjektivo (tre rapida)
- $\bullet$  adjp priskribo de adverbo (tre rapide)
- subsup suplemento de subjeko (libro de patro)
- adjsup suplemento de adjektivo (plena de akvo)
- advsup suplemento de adverbo (kaze de malvenko)
- $\bullet$  num grupigo de numeraloj (dek unu)
- konj grupigo de konjunkcioj (libro kaj kato)
- ident identa suplemento (urbo vasovio)
- $\bullet$  nfvp (de angla lingvo: non finite verb phrase pensi pri scio)
- smain sensubjekta verba frazo, kutime subfrazo
- nomo propra nomo (Artur Trzewik)
- $\bullet$  ne negado (ne legis)
- $\bullet$  fraz frazaĵo (pli kaj pli)
- $\bullet$  ppinf prepozicio kun nfvp (por vidi vin)

Funkcioj en frazo

- $\bullet$  sub subjekto
- $\bullet$  obj objekto
- $\bullet$  iobj indirekta objekto
- $\bullet$  radiko ĉefa verbo
- $\bullet$  adv adjekto
- $\bullet$  pp prepozicio
- $\bullet$  temp tempo (du monatojn)

En Esperantilo en ekzistas VP (verbal phrase). Mi rezignis pri tio per eviti la dispartigiajn VP, kiuj estas oftaj en esperanta lingvoj egzemple: "La bonan libron mi legis". Oni povas analizi facile ĉiujn frazojn direkte de redaktilo per menuo: redaktu>montru sintaksan analizon. Por analizo de grandaj tekstoj oni povas uzi la analizilojn en menuo: Lingivistiko>bazaj iloj>sintaksa analizo (XML). En tiu kazo la analizo estas farita al XML-formato. Tiu analizo enhavas aldonajn gramatikajn kaj morfologiajn informojn.

```
<main funkcio="baza">
         <astoj>
                    <np funkcio="subj">
                  <astoj>
                                        <Difinilo>
                                                  <vorto>La</vorto>
                              <radiko>la</radiko>
                                                  <derivolisto>{} {}</derivolisto>
```

```
                </Difinilo>
                                           <Adjektivo kazo="nominativo" nombro="pluralo">
                                                     <vorto>grandaj</vorto>
                                 <radiko>grand</radiko>
                                                     <derivolisto>{} a</derivolisto>
                                           </Adjektivo>
                                           <Substantivo kazo="nominativo" nombro="pluralo" radiko="1">
                                                     <vorto>homoj</vorto>
                                 <radiko>hom</radiko>
                                                     <derivolisto>{} o</derivolisto>
                                          </Substantivo>
                                </astoj>
             \langle/np>
                     <Verbo tempo="as" radiko="1">
                                <vorto>loĝas</vorto>
                    <radiko>loĝ</radiko>
                                <derivolisto>{} i trans</derivolisto>
                     </Verbo>
                     <Adverbo>
                               <vorto>ofte</vorto>
                    <radiko>oft</radiko>
                                <derivolisto>{} e mod</derivolisto>
                     </Adverbo>
                     <pp funkcio="pp">
                                <astoj>
                                          <Prepozicio radiko="1">
                                                     <vorto>en</vorto>
                                 <radiko>en</radiko>
                                                     <derivolisto>{} {}</derivolisto>
                                          </Prepozicio>
                                           <np funkcio="np">
                                                     <astoj>
                                                                <Adjektivo kazo="nominativo" nombro="pluralo">
                                                                          <vorto>malgrandaj</vorto>
                                              <radiko>grand</radiko>
                                                                          <derivolisto>mal a</derivolisto>
                                                                </Adjektivo>
                                                                <Substantivo kazo="nominativo" nombro="pluralo"
radiko="1">
                                                                          <vorto>urboj</vorto>
                                              <radiko>urb</radiko>
                                                                           <derivolisto>{} o ident</derivolisto>
                                                                </Substantivo>
                                                     </astoj>
                          \langle/np>
                                </astoj>
                     </pp>
          </astoj>
</main>
```
Sur la pago<http://www.esperantilo.org/sintaksekzemploj.html>ekzistas aro de ekzemplaj frazoj kun sintaksaj arboj, kiuj estas uzataj por testado de programo.

# **11 Tekniko de maŝina tradukado**

La maŝina tradukado en Esperantilo estas farita sur nivelo de sintakso. La proceso de tradukado estas iena:

- 1. Dispartigo de teksto je vortoj kaj frazoj (angle: *tokenize*)
- 2. Gramatika analizo de unuopaj vortoj (angle: *tagging*)

- 3. Sintaksa analizo
- 4. Kreo de sintaksa arbo de cela lingvo kiel kopio de esperanta sintaksa arbo
- 5. Traduko de vortoj
	- 5.1.Traduko de vortgrupoj
	- 5.2.Traduko laŭ traduka vortaro
	- 5.3.Traduko laŭ esperanta vortfarado
- 6. Komputado de gramatikaj informoj por cela lingvo
- 7. Kreado de finiloj laŭ gramatiko de cela lingvo
- 8. Reordigo de frazpartoj kaj vortoj en limoj de frazo aŭ subfrazo
- 9. Kreado de cela frazo

La plej problemaj kaj gravaj por kvalito de cela lingvo estas la bona sintaksa analizo de esperanta frazo kaj korekta reordigo de frazpartoj. La plej komplikajn regulojn en programo de reordigo havas la germana lingvo. En germana lingvo ekzistas la verba parentezo, kiu ofte postulas tre profundan ŝanĝon de fraza strukturo.

# **12 Tradukado de naciaj lingvoj**

Esperantilo povas ankaŭ traduki de pola kaj angla lingvoj al esperanta lingvo. Tiuj tradukoj estas tamen multe malpli bonaj ol tradukoj de esperanta lingvo. Oni povas ankaŭ traduki tra esperanta lingvo. Ĉe ĉiu traduko la kvalito malplialtiĝas. Do tiu tradukado estas apenaŭ uzebla. Mi ne planis la uzadon de Esperantilo kiel interlingvo. La programo simple ĉefe pritraktas la espernatan lingvon, do tiu lingvo havas la plej multaj konektoj al aliaj lingvoj. Mi mem opinias tion ideon kiel ne tre bona pro perdoj en kvalito. Esperantilo simple tradukas unu el nacia lingvo al esperanta lingvo kaj poste de esperanta lingvo al alia lingvo. Mi mem opinias, ke bonan kvaliton de tradukado oni povus atingi nur ĉe uzado de esperanta lingvo kiel fonta lingvo.

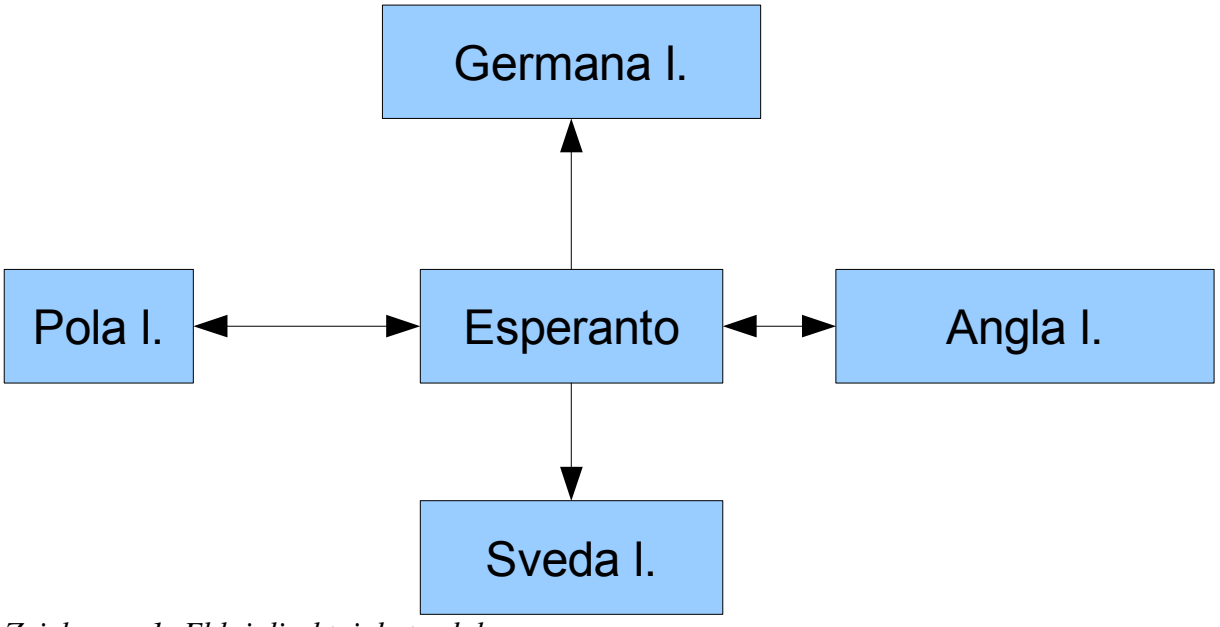

*Zeichnung 1: Eblaj direktoj de traduko*

# **13 Programado de Esperantilo kaj teknikaj informoj**

Tiu ĉapitro estas skribita por homoj, kiu interesiĝas pri programado de Esperantilo. La programo estas malferma, do ĉiu povas mem plivastigi, reprogrami aŭ modifi la programon laŭ kondiĉoj de GPL permesilo.

# *13.1 Tekniko de Programo*

La programo estas skribita en programlingvo [Tcl.](http://tcl.tk/) La programa lingvo estas tielnomata skripta lingvo, kaj ĝi ne necesas kompiladon. Por lanĉi la programon, oni necesas Tcl/Tk-interpretilon, kaj kelkajn krombiblitekojn (angle: *binary extension)*. Tiuj estas:

- [XOTcl](http://www.xotcl.org/)
- [Metakit](http://www.equi4.com/metakit.html)
- Telkit
- tDOM

La programado estas farita laŭ objektema maniero, kiu bazas sur ebloj de plivastigo XOTcl. En Esperantilo estas uzataj multaj progresintaj teknikoj de dinamika objektema programado. La trajtoj de programa lingvo XOTcl multe ebligis tre mallongan kaj abstraktan programadon de komplikaj aferoj, kiuj estas plenaj de esceptoj. La programa medio XOTclIDE ebligis tre dinamikan programadon laŭ modelo de "*extreme programing*". Do oni povas modifi la evolui la programon tuj sen devo de detala antaŭa planado. Laŭ tiu modelo mi povis lerni pri la problemo kaj plibonigi iom post iom la programon.

# *13.2 Fonta Kodo*

La programo estas pakita en arkivo [Tclkit.](http://www.equi4.com/tclkit.html) Ankaŭ la programo Esperantilo. exe estas arkivo kiel la konata ZIP kaj oni povas helpe de sdk-ilo ricevi la tutan fontan kodon de programo. Vi ankaŭ povas preni la fonton de programo de programo mem. Uzu la funkcion en menuo: Lingvistiko >Aliaj eksperantaj funkcioj>Ekstraktu programfonton.

Oni povas ankaŭ elŝuti Esperantilon kun la tuta programa medio. Sur <http://www.esperantilo.org/programado>oni povas ricevi la t.n. EsperantiloSDK. La arkivo en formato ZIP enhavas tutan fontan kodon kaj aldonaj materialoj.

# *13.3 Dosieroj de Programo*

Por Esperantilo ekzistas du dosierujoj, kiuj estas gravaj por funkciado de programo

La sistema dosierujo – En tiu dosierujo lokiĝas la programo. Tie estas dosieroj esperantilo.exe aŭ esperantilo.bin. Tia ankaŭ estas la dosiero por ĉefa vortaro "vortaro.db"

Uzula dosierujo – En tiu dosierujo estas la datumoj de uzantoj, kiuj estas kreitaj post instalo kaj unua lanĉo de programo. Tiu dosierujo troviĝas en t.n. hejma dosierujo de uzanto. Sur Linukso tiu dosiero estas ~/.Esperantilo. Sur Vindozo tiu dosiero havas nomon "Esperantilo" kaj troviĝas depende de nomo de uzanto kaj lingvo de operaciuma sistemo. Kutime tiu dosierujo estas la parenca dosierujo de dosierujo "Miaj dokumentoj" (*My Documents, Eigene Dateien*, ....)

En tiu dosierujo estas konservitaj sekvaj informoj.

informoj

- Agordoj de sistemo
- Nomoj de dosieroj, kiuj estis laste redaktitaj
- Protokolo de ŝanĝoj en vortaroj
- tradukaj memoroj
- aldonaj vortaroj por literumado

### *13.4 Programa Medio por Esperantilo*

Ekzistas speciala eldono de Esperantilo por programistoj. Tiu eldono kun nomo EsperantiloSDK (angle: *Softvare Development Kid*) estas preparita por programado de Esperantilo. Ĝi bazas sur programa medio XOTcl [\(http://www.xdobry.de/xotclide\)](http://www.xdobry.de/xotclide). Vi povas ricevi tiun medion de http://www.esperantilo.org/programado

# **14 Specialaj Funkcioj**

# *14.1 Aŭtomata prilaboro*

Oni povas uzi la programon ankaŭ por aŭtomata prilabor. En tiu modo la programo funkcias sen uzula interfaco. Vi povas lanĉi la programo de aliaj skriboj por prilaboro de multaj dosieroj.

Esperantilo rekonas sekvajn parametrojn:

- ignoruprefs : Ignoru konservitajn preferaĵojn
- vortaro : Lancxu nur vortaron
- tradukileto : Lanĉu nur tradukileton
- segmentilo : Lanĉu nur tradukadan asistanton (segmentilon)
- $\bullet$  -revo : Lanĉu nur montrilon de revo-leksiokono
- preferajxoj string : listo de preferajxoj
- helpu : montru ĉiujn parametrojn
- cgi : startu esperantilo en cgi modo por HTTP-servilo
- -httpServilo numero : startu esperantilo kiel HTTP-Servilo sur porto
- traduku (HTML|XML|TEKSTO|XLIFF|XLZ|OpenOffice|AUTO) : traduku dosierojn laux formato
- celaLingvo lingvo-kodo : cela lingvo de tradukado
- fontaLingvo lingvo-kodo : fonta lingvo de tradukado
- rezultoDosierujo dosiero : dosierujo por rezultaj tradukoj
- tokenize (HTML|XML|TEKSTO|XLIFF|XLZ|OpenOffice|AUTO) : disigi vortoj (tokenize)
- ftokenize (HTML|XML|TEKSTO|XLIFF|XLZ|OpenOffice|AUTO) : disigi vortoj po frazo (tokenize)

- tagger (HTML|XML|TEKSTO|XLIFF|XLZ|OpenOffice|AUTO) : tagger
- sanalizu (HTML|XML|TEKSTO|XLIFF|XLZ|OpenOffice|AUTO) : sintaksa analizo al XML
- vortostat (HTML|XML|TEKSTO|XLIFF|XLZ|OpenOffice|AUTO) : sintaksa analizo al XML
- -- signifas lastan parametron

#### Ekzemploj:

```
esperantilo.exe -fontaLingvo eo -celaLingvo pl -traduku HTML
-rezultoDisierujo . mia-dosiero.html
```
Per tiu komando Esperantilo tradukas la dosieron "mia-dosiero.html" de esperanta lingvo al pola lingvo kaj konservas la rezulton en la aktuala dosiero.

### **14.2 Esperantilo kiel TTT-Servilo**

Oni povas lanĉi la programon kiel normala TTT-Servilo. En tiu modo vi povas uzi Esperantilon en normala TTT-montrilo ankaŭ de alia komputilo. Startu Esperantilo kun subaj paremteroj.

#### *Esperantilo.exe httpServilo 8080*

Poste vi povas atingi la programon de via TTT-montrilo sur adreso ["http://localhost:8080"](http://localhost:8080/) kaj por tradukilo ["http://localhost:8080/traudukilo"](http://localhost:8080/traudukilo). Oni povas uzi nur la gramatikan korektadon kaj aŭtomatan tradukadon en tiu modo.

Ĉar la maŝina tradukado kaj gramatika korektado estas tre peza okupo por komputiloj. La Esperantilo eble ne povus labori por multaj uzantoj kaj tempoj de respondoj estas tre grandaj. Esperantilo estas unue programita por unu uzanto. Tamen tiu interfaco povus esti bona por facile atingi la funkcion de Esperantilo de aliaj programoj. Tiu alia programo devus nur koni la HTTPprotokolon.

Aldonajn informojn vi povas legi sur<http://blog.esperantilo.org/?p=68>

# **15 Aŭtoro de Programo kaj Licenco**

La programo Esperantilo estas skribita kiel amatora projekto de Artur Trzewik. Kontakta adreso estas: mail@xdobry.de.

Tiu dokumento estas eldonita laŭ FGPL licenco. Tio estas libera licenco por dokumentoj. La programo estas eldonita laŭ GPL licenco.

### *15.1 Dankoj*

Mi dankas al ĉiuj, kiuj helpis min dum la daŭro de projekto. Mi dankas al KaGu por helpo pri programado de tradukado al sveda lingvo. Mi dankas ankaŭ al pola Esperantistino, kiu helpis al mi pri pola tradukado. Eckhard Stoll donis al mi kelkajn interesajn ideojn. Al la projekto kontribuis diversmaniere multaj personoj. Mi dankas al ĉiuj, kiuj raportis pri la programo, kontribuis komentojn kaj skribis al mi. Dum la daŭro de projekto mi ricevi multajn leterojn de ĉiu angulo de la mondo.

Mi dankas al ĉiuj Esperantistoj, kiuj publikigas liberajn esperantajn fontojn en la interreto. Mi

Dokumentaro de Programo Esperantilo 46 Aŭtoro de Programo kaj Licenco

esperas ankaŭ, ke tiu laboro instigus ankaŭ aliajn ulojn libere publikigi en la interreto. Mi dankas ankaŭ ĝenerale al programistoj de libera programado. Tiu programo estis eble nur helpe de multaj liberaj programoj, kiuj estis uzataj por tiu projekto. Fine mi dankas al mia edzino, kiu akceptas miajn okupojn.